**SUTRON ACCUBAR® BAROMETRIC PRESSURE MULTIPLE INTERFACE SENSOR**

# **OPERATIONS & MAINTENANCE MANUAL**

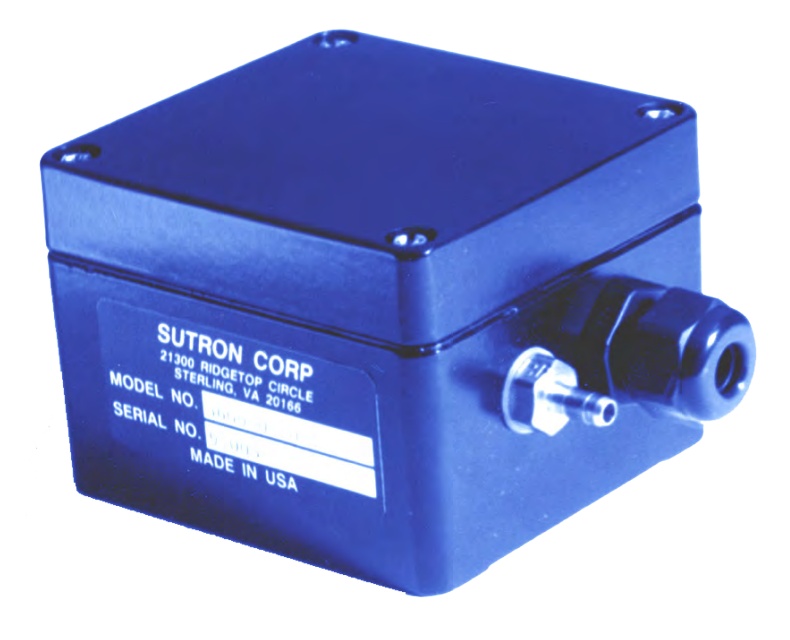

# **MODEL 5600-0120-1,-2**

**PART NO. 8800-1036**

**REVISION F**

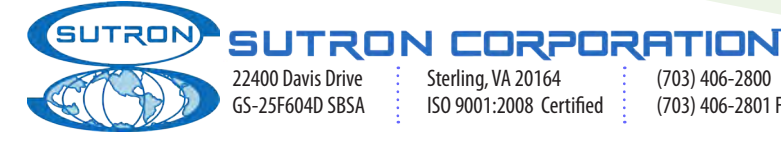

22400 Davis Drive  $\begin{array}{c} \vdots \end{array}$  Sterling, VA 20164  $\begin{array}{c} \vdots \end{array}$  (703) 406-2800  $\begin{array}{c} \vdots \end{array}$  Sutron is an authorized Iridium Value Added Reseller (VAR).  $\begin{array}{c} \vdots \end{array}$  3/22/2011 Sutron is an authorized Iridium Value Added Reseller (VAR).

## **Table of Contents**

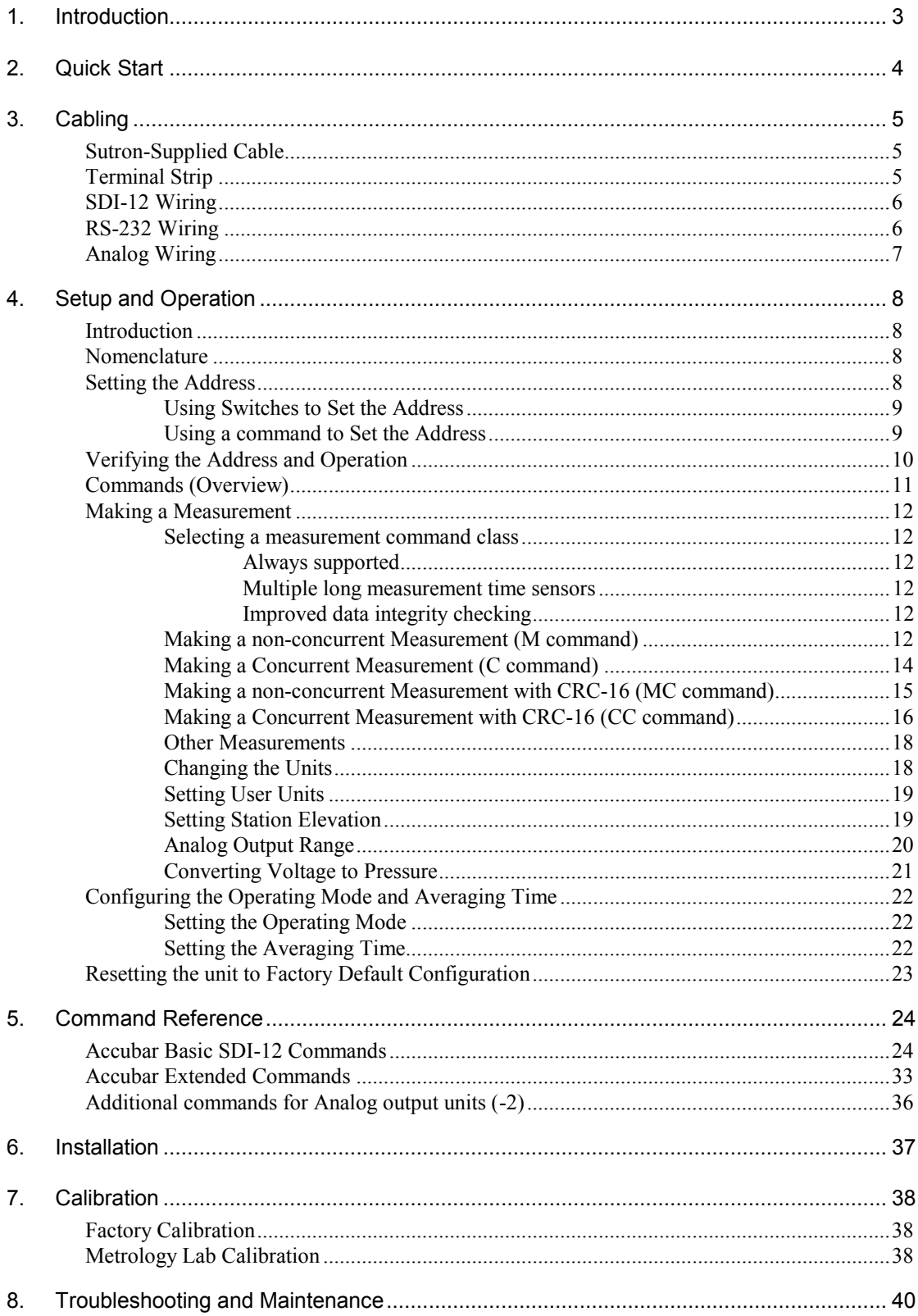

## Bringing the Benefits of Real-Time Data Collection to the World

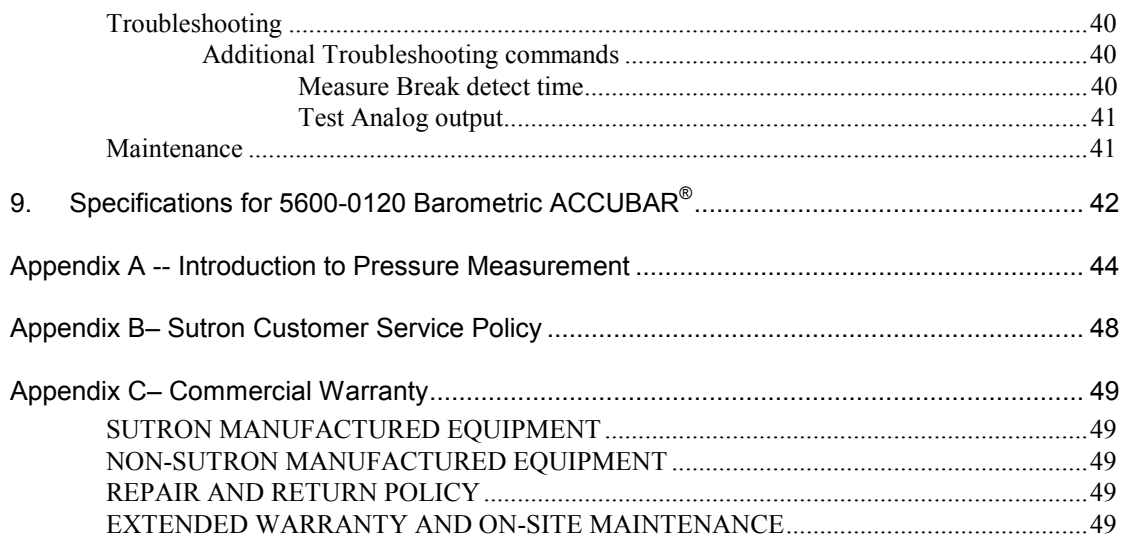

## **1. Introduction**

The 5600-0120 ACCUBAR<sup>®</sup> Pressure Sensor is a solid-state pressure transducer suitable for data collection and monitoring applications. The ACCUBAR® sensor has been designed with the following features to operate in a wide range of applications:

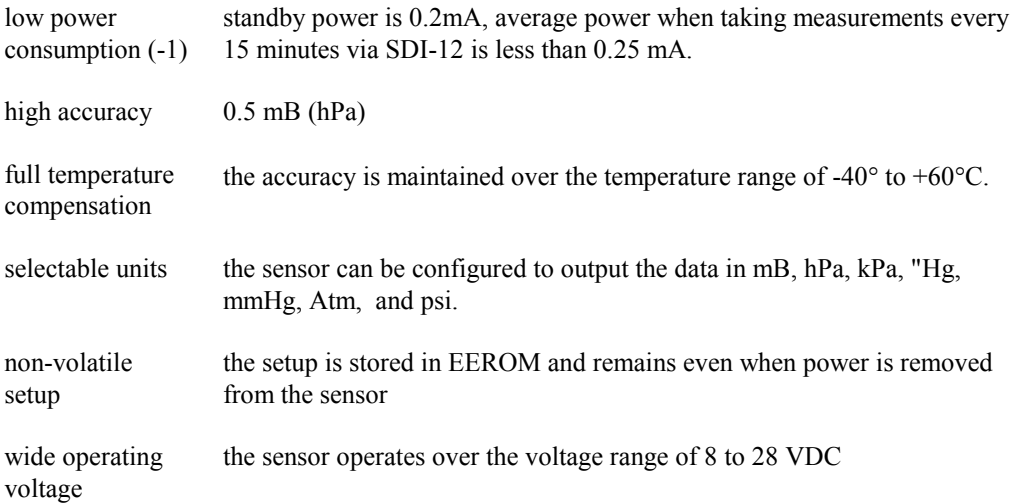

## **2. Quick Start**

The ACCUBAR<sup>®</sup> sensor comes with a cable and setup compatible with a Sutron 8200. If you have an 8200, you are able to operate the  $\text{ACCUBAR}^{\circledast}$  without making any changes to the wiring or setup. If you do not have an 8200, you will need to change the wiring to make it connect to your system as described in Chapter 3.

To use the  $\text{ACCUBAR}^{\circledast}$  with the 8200 follow these simple steps:

- Connect the sensor to your Sutron 8200 Data Logger SDI-12 port on the front panel of the 8200, using the factory supplied cable.
- Use the 8200 SYSTEM SETUP\ENABLE SENSOR menu to turn SDI0-1 ON. If you want to see the units indicator for the measurement also turn SDI0-2 ON. Refer to the Sutron 8200 Data Logger Operations and Maintenance Manual if you do not know how to ENABLE sensors.
- Use the 8200 VIEW\LIVE READINGS menu and select the SDI0-1 sensor.

The 8200 will now display the pressure readings from the ACCUBAR<sup>®</sup> sensor in units of milliBars (mB) and hectoPascals (hPa). **Note: These two units of measure are equivalent.**

## **3. Cabling**

### **Sutron-Supplied Cable**

The ACCUBAR $^{\circ}$  comes with a cable pre-wired to an internal terminal strip which has a DB9M connector on it. This cable will plug into a Sutron 8200. The wiring of the cable is as follows. Note the two different possibilities for the colors of the conductors.

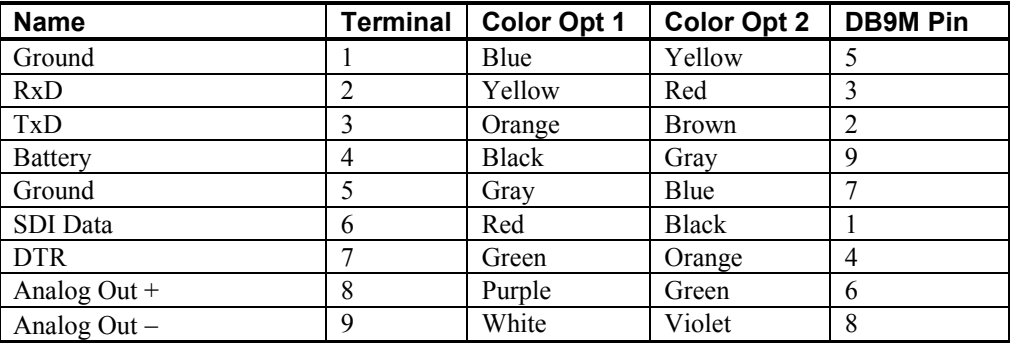

Analog output is only available on -2 versions of the ACCUBAR<sup>®</sup>.

### **Terminal Strip**

The ACCUBAR<sup>®</sup> has a terminal strip to which you can connect a cable to interface to the sensor. To access the terminal strip, use a screwdriver and remove the cover of the sensor. The terminal strip is located on the PCB. The terminal strip has 9 connections which are as follows:

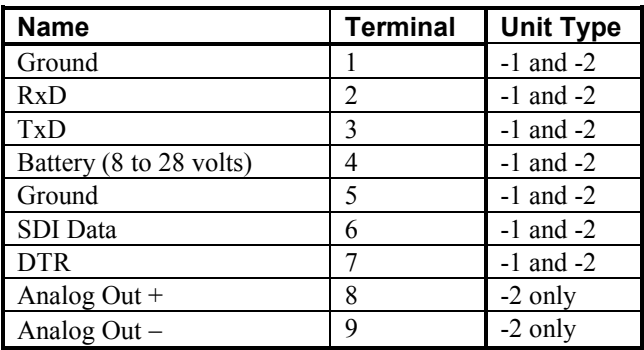

Terminal connection 1 is labeled with a 1 on the printed circuit board next to the terminal strip. The analog output is only available on the -2 unit.

### **SDI-12 Wiring**

The SDI interface conforms to SDI-12 standard version 1.0 through 1.3. Only three wires are needed to use the ACCUBAR® SDI-12 interface. The following table contains pin descriptions for the J5 terminal block inside the ACCUBAR® :

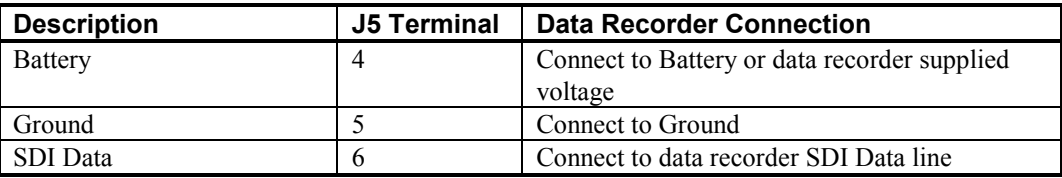

### **RS-232 Wiring**

The default communications parameters for RS-232 are:

- 1200 baud
- 7 data bits with even parity added as an eighth bit
- One stop bit

The following table contains pin descriptions for the J5 terminal block inside the  $\text{ACCUBAR}^{\circledast}$ , with the corresponding RS-232 cable connections to PC.

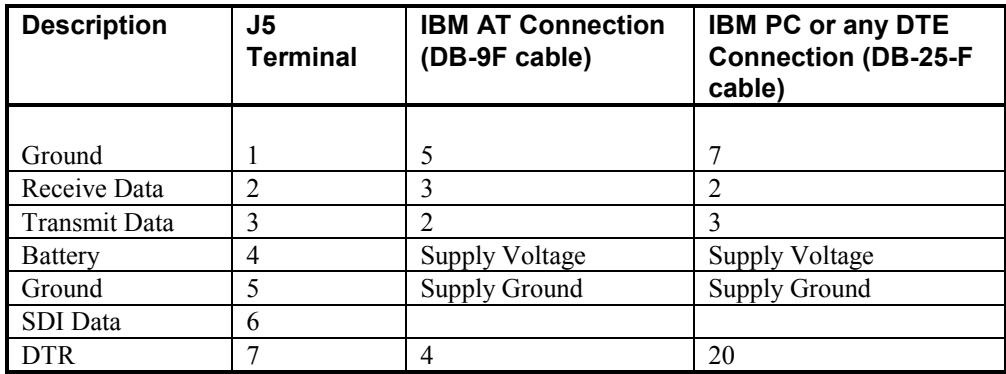

When Data Terminal Ready (DTR) is off, the ACCUBAR<sup>®</sup> enters a low-power standby mode and the RS-232 drivers are turned off. When DTR is raised, the unit resumes normal operation.

**NOTE:** The unit can be powered off of the DTR pin but a typical RS-232 connector will not supply enough current to power the unit and an external supply will be required. Supply Voltage and Supply Ground are where the supply voltage for the ACCUBAR<sup>®</sup> is applied, if necessary.

Even though the unit can be powered off of the DTR pin, the DTR and Battery pins (4 and 7) are NOT interchangeable. The DTR line must be high for the ACCUBAR® to acknowledge an RS-232 connection. Pins 1 and 5 are connected internally and are interchangeable. The two connections are provided as a convenience to the RS-232 user.

### **Analog Wiring**

 The analog output is a 0 to 5V output with setable range. The following table contains pin descriptions for the J5 terminal block inside the ACCUBAR<sup>®</sup>.

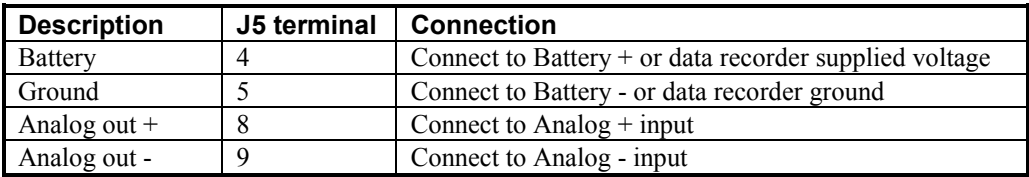

**NOTE:** Analog out - is connected internally to ground. The analog out - pin is provided to allow the unit to be connected to a differential input and eliminate errors due to the voltage drop in the ground connection on long cable runs.

## **4. Setup and Operation**

### **Introduction**

This section will familiarize you with the steps and commands needed to alter the setup of the ACCUBAR<sup>®</sup>. If you will use the ACCUBAR<sup>®</sup> sensor at address 0 (the factory default) and can accept the output in units of mB (hPa), you will not need to use these commands. Typically, you will need to issue some of the commands, so we recommend you learn how to do so. Learning to issue commands also helps if you need to troubleshoot a sensor.

Users of the analog version (5600-0120**-2**) of the ACCUBAR® will not need to use these commands if the output range of 600 to 1100 mB is acceptable. Users of the analog version will, however, probably wish to customize the output range to suit their application. To customize the output range, analog users will need to know how to issue commands.

To issue commands to the ACCUBAR<sup>®</sup> via SDI-12, you will need to connect it to a data recorder, such as a Sutron 8210, 8310, 9210, or Xpert which is capable of issuing standard and extended SDI-12 commands. Follow the instructions in Sections 2 and 3 in order to make these connections.

To issue commands to the ACCUBAR<sup>®</sup> via RS-232, you will need to connect it to an RS-232 terminal or to a computer running terminal emulation (communications) software. Follow the instructions in Section 3 in order to make these connections

### **Nomenclature**

All commands have three components: the **device address**, the **command body**, and the **command termination**.

The **device address** is a single character and is the first character of a command. In the examples that follow, it is usually the number 0 (the default address as shipped from the factory).

The **command body** and the responses are shown as a combination of upper and lower case letters. The upper case letters are the fixed portions of the command and the lower case letters are the variables or values. In the specific examples, you will see that the lower case letters are replaced with actual numbers.

All commands are shown with an exclamation point (!) as the **command terminator**. This command terminator works with both the SDI-12 and RS-232 interfaces. With RS-232, you have the additional option of terminating the command with a carriage return <CR> and/or line feed <LF> in place of the exclamation point.

### **Setting the Address**

If you are using the  $\text{ACCUBAR}^{\circledast}$  connected with other SDI-12 devices, you will need to change the  $\text{ACCUBAR}^{\circledR}$  address. Otherwise, skip this section. The address simply lets multiple devices share the same wiring. When the data recorder needs data from a particular sensor, it requests data using an address. Only the device with the matching address will reply. For convenience in setting up the unit when only one sensor is connected, the ACCUBAR<sup>®</sup> supports wildcard addresses of asterisk  $(*)$  and question mark  $(?)$ .

The default address is 0. There are two ways to set the address: switches and command.

#### **Using Switches to Set the Address**

**NOTE:** It is usually easier to set the address via a software command, as described in the next section.

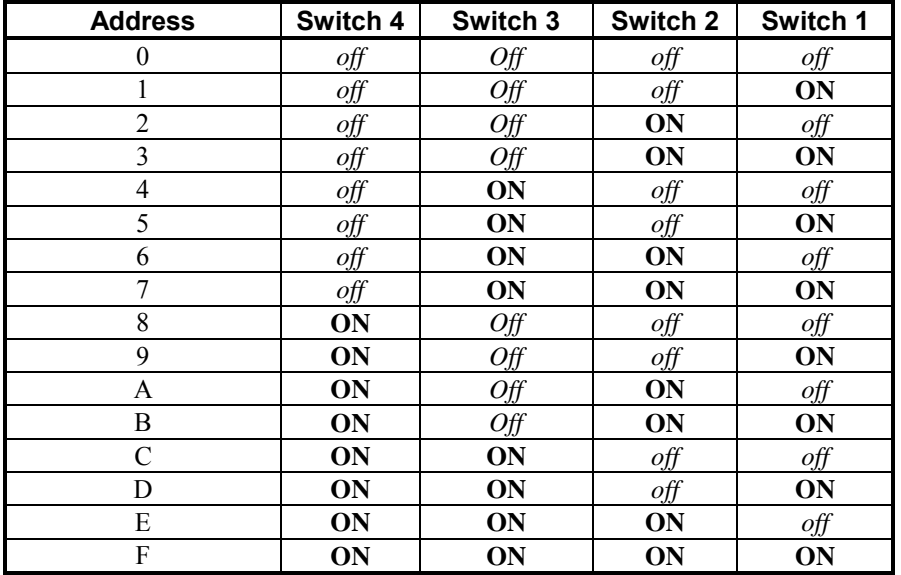

Remove the cover for the sensor and set the switches to one of the settings as follows:

Note: all other switches in the ACCUBAR<sup>®</sup> need to be OFF. The factory default for all switches is OFF (address 0). The ACCUBAR<sup>®</sup> will not operate properly if any of the switches (5 to 8) are set ON.

#### **Using a command to Set the Address**

In order to set the address by SDI-12 command or RS-232 command, the DIP switch address must be set to 0 (Switches 1,2,3,4 OFF). This is the factory setting for the switches. Also, no other SDI-12 devices connected to the system should be set to address 0 or to the desired ACCUBAR® address. Hint: if you do not know the address of a particular  $\text{ACCUBAR}^{\circledR}$ , use the unknown address command to have the ACCUBAR<sup>®</sup> identify itself.

NOTE: There can only be one ACCUBAR<sup>®</sup> connected in order for the unknown address command to work. The syntax for the unknown address command is

\*X?!

The ACCUBAR $^{\circ}$  also supports an alternate version of the unknown address command which is a command acknowledge to a wildcard address. The syntax for this version is:

 $*!$ 

Beginning with version 1.2 of the SDI-12 specification there is an address query command defined. Therefore another version of the request unknown address or address query command is:

?!

The SDI-12 command for setting the ACCUBAR $^{\circledR}$ 's address is the XAD command

*Bringing the Benefits of Real-Time Data Collection to the World* 

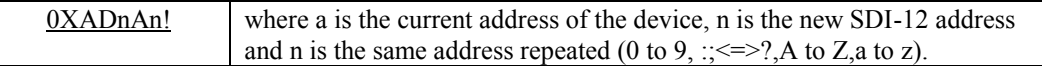

Note that the command follows the SDI-12 standard beginning with the address and ending with "!".

The ACCUBAR<sup>®</sup> will issue a reply message in response to the command if the command was recognized. The message will be 00011 which is explained in the Command Reference. If you do not get this message, try the command again and check the switches (Unit must be set to address 0 since that is the address this command trying to change from). Note: The  $\text{ACCUBAR}^{\circledast}$  will not respond if the command is invalid, i.e., there is a typing mistake in the command or the two copies of the new address do not match.

As an example, the following command would set the  $\text{ACCUBAR}^{\circledR}$  address to 5:

#### 0XAD5A5!

Subsequently, the address can be set to a different address, 9 for example, by the command:

#### 5XAD9A9!

The ACCUBAR $^{\circ}$  also supports an alternate version of the set Address command as specified in SDI-12 standard version 1.2.

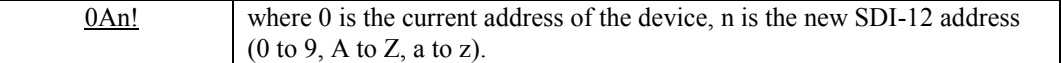

As an example, the following command would set the  $\text{ACCUBAR}^{\circledR}$  address to 5:

0A5!

The ACCUBAR<sup>®</sup> will respond with the new address which is 5.

Subsequently, the address can be set to a different address, 9 for example, by the command:

#### 5A9!

#### **Verifying the Address and Operation**

The ACCUBAR® will respond with an identifying message when it receives the *send identification* command, I. The format of the command is:

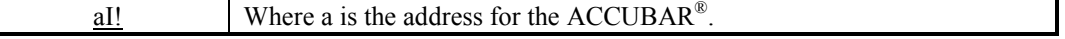

The ACCUBAR<sup>®</sup> will reply with

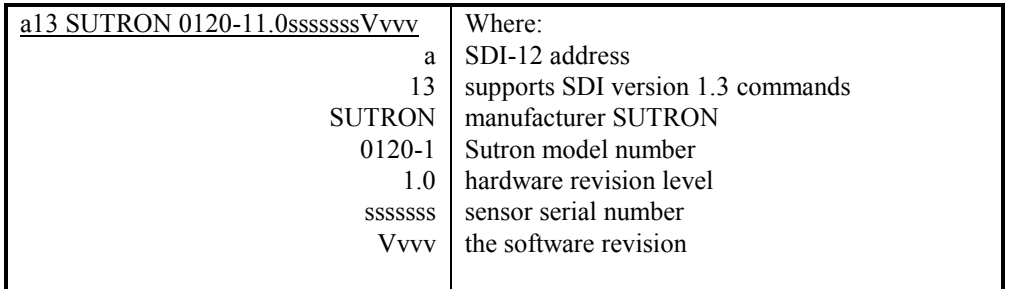

If you do not get a reply, check the address setting for the ACCUBAR® and make sure you use the proper address for the sensor.

### **Commands (Overview)**

The commands to set up and operate the  $\text{ACCUBAR}^{\circledR}$  are those defined by the SDI specifications 1.0 plus some extended commands defined by Sutron. All commands start with a single-character address and end in an exclamation point. The address is a single character with values 0 to 9, :;  $\leq$  => ?, A to Z, and a to z. Values are entered in the form of a polarity (+ or -) sign followed by up to seven digits, including a decimal point. The commands are in ASCII and all the replies use printable ASCII characters followed by <CR> <LF>.

The ACCUBAR<sup>®</sup> replies to all SDI commands it supports. If the ACCUBAR<sup>®</sup> receives a command it does not support, no reply is made. The reply will have one of two forms:

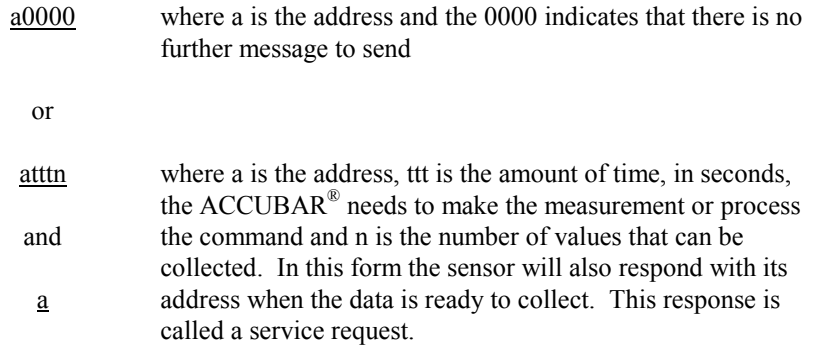

If you issued the *change address* command or the *identify* command described in the previous sections, you already have some experience with using ACCUBAR® commands. There are other commands available to make measurements, set the type of output units for the measurements, perform special scaling of the measurements, etc. The following sections describe the commands by function.

### **Making a Measurement**

There are four classes of measurement commands which will be referred to as M commands (Measurement Commands), C commands (Concurrent Measurement Commands), MC commands (Measurement commands with CRC-16), and CC commands (Concurrent Measurement Commands with CRC-16). Concurrent measurement commands are new to version 1.2 of the SDI-12 specification. The commands with CRC-16 are new to version 1.3 of the SDI-12 specification. In the original class of "M" measurement commands, the data recorder issued the measurement command and then waited for the sensor to complete the measurement before continuing the data collection cycle. Only one sensor could be accessed at a time and a maximum of nine parameters could be returned. With version 1.2 of the specification, concurrent measurements were defined. With a concurrent measurement, the data recorder can request the sensor to take a measurement, determine how long it will be until the sensor has a reading, and then continue on making requests to other sensors on the SDI-12 bus. This way multiple sensors are taking measurements concurrent with each other. Once the measurement time for a sensor has expired the data recorder polls the sensor for the data. The CRC-16 commands that were added in version 1.3 of the specification add a 16 bit cyclic redundancy check (CRC-16) to the returned data values. This provides an additional means for the data recorder to ensure that the collected data has not been corrupted. Software support for SDI-12 version 1.3 was added in software revision V2.0. Version V1.9 and before only support the M commands.

#### **Selecting a measurement command class**

#### *Always supported*

The first requirement is that the data recorder support the command. All SDI-12 data recorders support the non-concurrent measurement M command. With the M command the data recorder collects data from the sensors one at a time.

#### *Multiple long measurement time sensors*

When collecting data from several SDI-12 sensors that have long measurement times, the complete data collection cycle can be shortened by utilizing concurrent commands. The data recorder can initiate the measurement on all the sensors and when each finishes, then collect the data from all of them. Since the measurement times overlap, the complete data collection cycle is shorter. There is no advantage to the concurrent measurement C command when there is only one sensor.

#### *Improved data integrity checking*

The measurement command classes with CRC-16 (MC and CC) offer additional data integrity checking over the non CRC-16 commands (M and C). The non CRC-16 commands offer data integrity checking in the form of parity and the SDI-12 command structure. The CRC-16 commands offer some additional data integrity through the addition of a CRC-16. Since the CRC-16 commands are brand new in SDI-12 version 1.3, not as many data recorders support them. In most applications, lack of this support on the part of the data recorder will not be missed since non CRC-16 SDI-12 commands still offer significant data integrity checking. If the data recorder supports CRC-16 commands, then it is recommended to use them when collecting data from this sensor in order to benefit from the increased noise immunity.

#### **Making a non-concurrent Measurement (M command)**

The command to tell the  $\text{ACCUBAR}^{\circledast}$  to make a measurement with the original measurement command is:

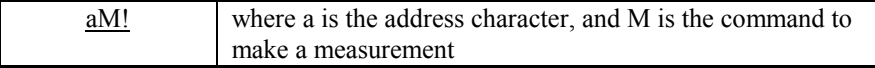

Most data recorders will issue this command and automatically handle the reply to collect data. You can also issue the command yourself. In reply, the ACCUBAR<sup>®</sup> will respond with

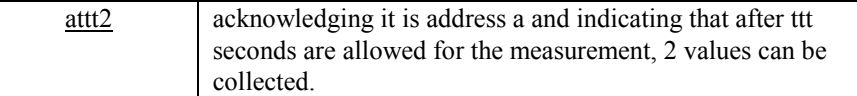

When the measurement is complete, the ACCUBAR<sup>®</sup> responds with a service request

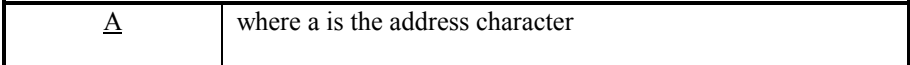

Note that you still don't have any data from the ACCUBAR<sup>®</sup>. To request the data after a measurement,

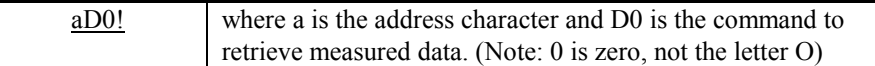

In this case the  $\text{ACCUBAR}^{\circledR}$  will reply with two values in the format:

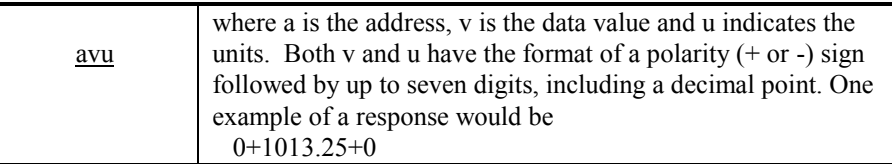

The u indicates the units of the measurement. When u is 0, the value has units of mB(hPa). When u is 1, the units are inches of mercury ("Hg). When u is 9, the units depend on a user entered slope and offset. u can also take on additional values if a station elevation offset has been entered The following table summarizes all the values of u.

- 0 units are mB (hPa)
- 1 units are "Hg
- 2 units are kPa
- 3 units are mmHg
- 4 units are Atm
- 5 units are psia
- 9 units depend on user-entered scale and offset.

 If the station elevation offset is non-zero, then one of the following values of u will be returned:

- 10 units are mB + station elevation offset
- 11 units are "Hg + station elevation offset
- 12 units are kPa + station elevation offset
- 13 units are mmHg + station elevation offset
- 14 units are Atm + station elevation offset
- 15 units are psia + station elevation offset
- 19 user units with non-zero station elevation offset  $(mB + elevation\ offset) * user scale + user offset$ <br>set by XE or XS Set by XUU set by XE or XS

In most cases, you will not set up the recorder to store this units identifier. It is provided in response to the standard measure command to eliminate confusion as to the computation used to come up with the final value.

#### **Making a Concurrent Measurement (C command)**

The command to tell an  $\text{ACCUBAR}^{\circledast}$  to make a concurrent measurement is:

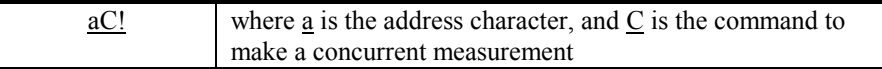

The concurrent measurement command was first defined in version 1.2 of the SDI-12 specification. Therefore the data recorder will have to be SDI-12 version 1.2 or higher compliant before it can be expected to issue this command and automatically handle the reply to collect data. You can also issue the command yourself. In reply, the sensor will respond with

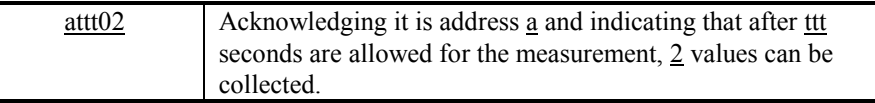

When the measurement is complete, the sensor does NOT issue a service request Note: this is different from the M command.

To request the data after a measurement,

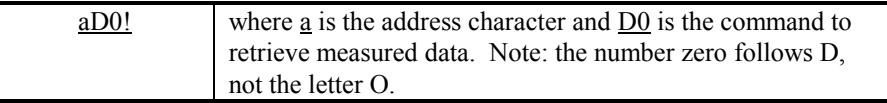

In this case, the  $\text{ACCUBAR}^{\circledast}$  will reply with two values in the format:

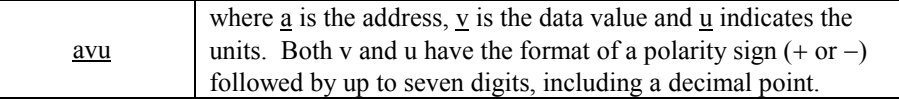

The u indicates the units of the measurement. When u is 0, the value has units of mB(hPa). When u is 1, the units are inches of mercury ("Hg). When u is 9, the units depend on a user entered slope and offset. u can also take on additional values if a station elevation offset has been entered The following table summarizes all the values of u.

- 0 units are mB (hPa)
- 1 units are "Hg
- 2 units are kPa
- 3 units are mmHg
- 4 units are Atm
- 5 units are psia
- 9 units depend on user-entered scale and offset.

 If the station elevation offset is non-zero, then one of the following values of u will be returned:

- 10 units are mB + station elevation offset
- 11 units are "Hg + station elevation offset
- 12 units are kPa + station elevation offset
- 13 units are mmHg + station elevation offset
- 14 units are Atm + station elevation offset
- 15 units are psia + station elevation offset
- 19 user units with non-zero station elevation offset
	- $(mB + elevation of fset)$  \* user scale + user offset

set by XE or XS Set by XUU

In most cases, you will not set up the recorder to store this units identifier. It is provided in response to the standard measure command to eliminate confusion as to the computation used to come up with the final value.

#### **Making a non-concurrent Measurement with CRC-16 (MC command)**

The command to tell the ACCUBAR<sup>®</sup> to make a non-concurrent measurement with a CRC-16 check on the data is:

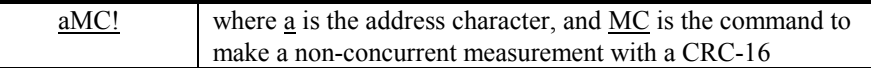

The non-concurrent measurement with CRC-16 command was first defined in version 1.3 of the SDI-12 specification. Therefore the data recorder will have to be SDI-12 version 1.3 or higher compliant before it can be expected to issue this command and automatically handle the reply to collect data. You can also issue the command yourself. In reply, the  $\text{ACCUBAR}^{\circledR}$  will respond with

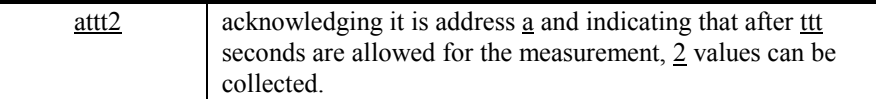

When the measurement is complete, the sensor responds with a service request

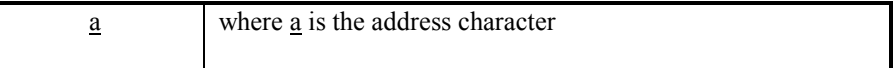

Note that you still do not have any data from the  $\text{ACCUBAR}^{\circledast}$ . To request the data after a measurement,

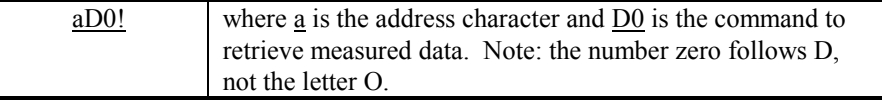

#### *Bringing the Benefits of Real-Time Data Collection to the World*

In this case, the sensor will reply with two values in the format:

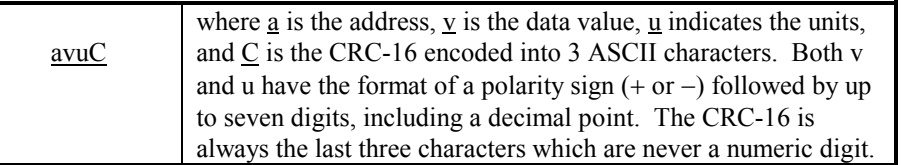

The u indicates the units of the measurement. When u is 0, the value has units of mB(hPa). When u is 1, the units are inches of mercury ("Hg). When u is 9, the units depend on a user entered slope and offset. u can also take on additional values if a station elevation offset has been entered The following table summarizes all the values of u.

- 0 units are mB (hPa)
- 1 units are "Hg
- 2 units are kPa
- 3 units are mmHg
- 4 units are Atm
- 5 units are psia
- 9 units depend on user-entered scale and offset.

 If the station elevation offset is non-zero, then one of the following values of u will be returned:

- 10 units are mB + station elevation offset
- 11 units are "Hg + station elevation offset
- 12 units are kPa + station elevation offset
- 13 units are mmHg + station elevation offset
- 14 units are Atm + station elevation offset
- 15 units are psia + station elevation offset
- 19 user units with non-zero station elevation offset
	- $(mB + elevation of fset)$  \* user scale + user offset set by XE or XS Set by XUU

In most cases, you will not set up the recorder to store this units identifier. It is provided in response to the standard measure command to eliminate confusion as to the computation used to come up with the final value.

#### **Making a Concurrent Measurement with CRC-16 (CC command)**

The command to tell the ACCUBAR<sup>®</sup> to make a concurrent measurement with CRC-16 check on the data is:

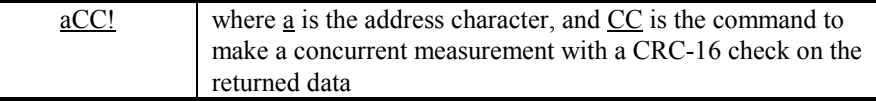

The concurrent measurement with CRC-16 command was first defined in version 1.3 of the SDI-12 specification. Therefore the data recorder will have to be SDI-12 version 1.3 or higher compliant before it can be expected to issue this command and automatically handle the reply to collect data. You can also issue the command yourself. In reply, the  $\text{ACCUBAR}^{\circledR}$  will respond with

*Bringing the Benefits of Real-Time Data Collection to the World* 

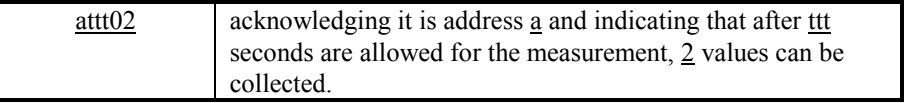

When the measurement is complete, the sensor does NOT issue a service request Note: this is different from the M and MC commands.

To request the data after a measurement,

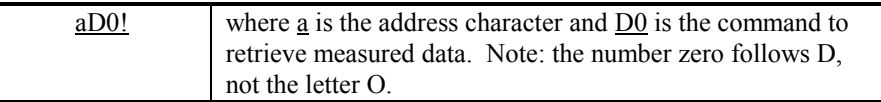

In this case, the sensor will reply with two values in the format:

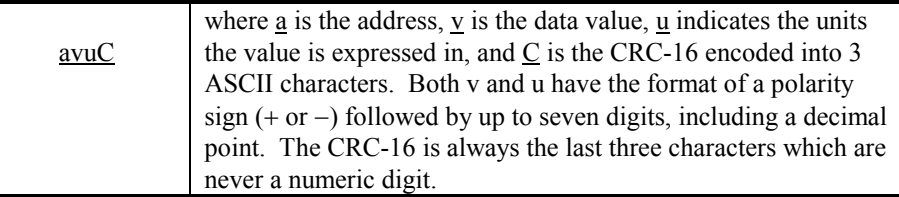

The u indicates the units of the measurement. When u is 0, the value has units of mB(hPa). When u is 1, the units are inches of mercury ("Hg). When u is 9, the units depend on a user entered slope and offset. u can also take on additional values if a station elevation offset has been entered The following table summarizes all the values of u.

- 0 units are mB (hPa)
- 1 units are "Hg
- 2 units are kPa
- 3 units are mmHg
- 4 units are Atm
- 5 units are psia
- 9 units depend on user-entered scale and offset.

 If the station elevation offset is non-zero, then one of the following values of u will be returned:

- 10 units are mB + station elevation offset
- 11 units are "Hg + station elevation offset
- 12 units are kPa + station elevation offset
- 13 units are mmHg + station elevation offset
- 14 units are Atm + station elevation offset
- 15 units are psia + station elevation offset
- 19 user units with non-zero station elevation offset  $(mB + elevation of fset)$  \* user scale + user offset set by XE or XS Set by XUU

In most cases, you will not set up the recorder to store this units identifier. It is provided in response to the standard measure command to eliminate confusion as to the computation used to come up with the final value.

#### **Other Measurements**

The SDI-12 standard allows for other measurement commands such as M1, M2 etc., other current measurement commands such as C1, C2, etc., other non-concurrent measurements with CRC-16 such as MC1, MC2, etc, and other concurrent measurement with CRC-16 such as CC1, CC2, etc. This unit maintains symmetry across all four classes of commands, that is, it returns the same information to a C1 as it does to a M1 or a MC1 or a CC1. The ACCUBAR<sup>®</sup> supports the following optional measurement commands:

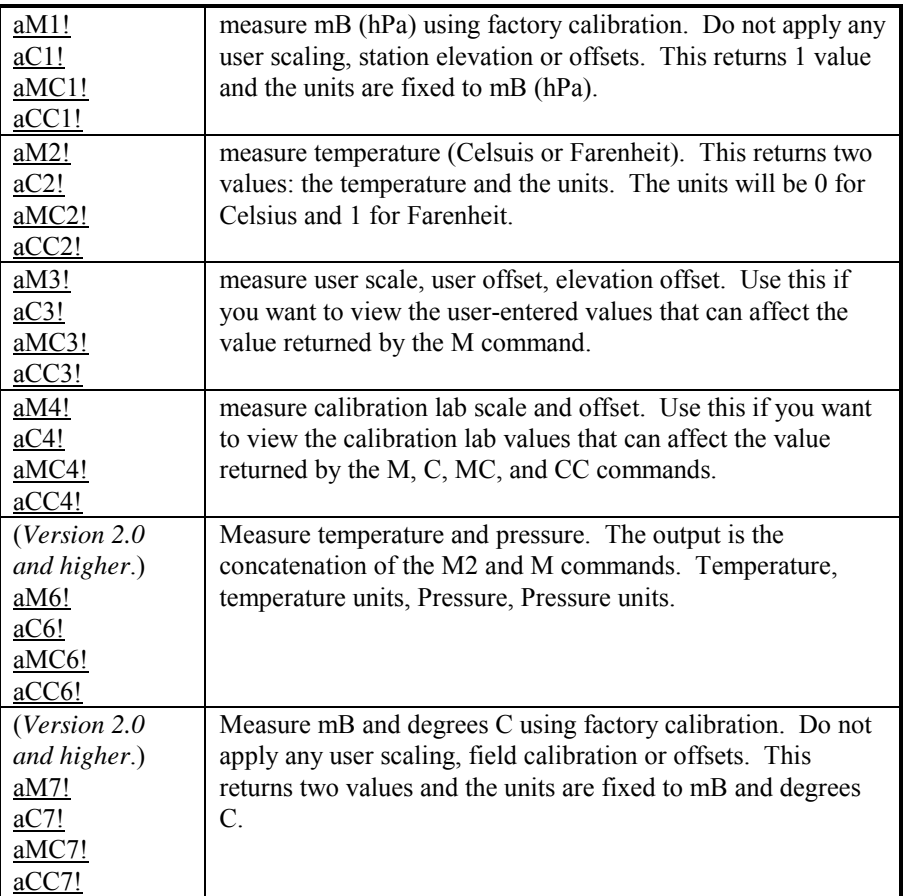

Remember to issue the aD0! command after the measurement is complete in order to retrieve the data.

#### **Changing the Units**

As noted above, the aM! command can return the pressure in several different units. The selection of the units is made using the XUPcommand:

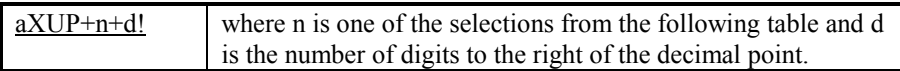

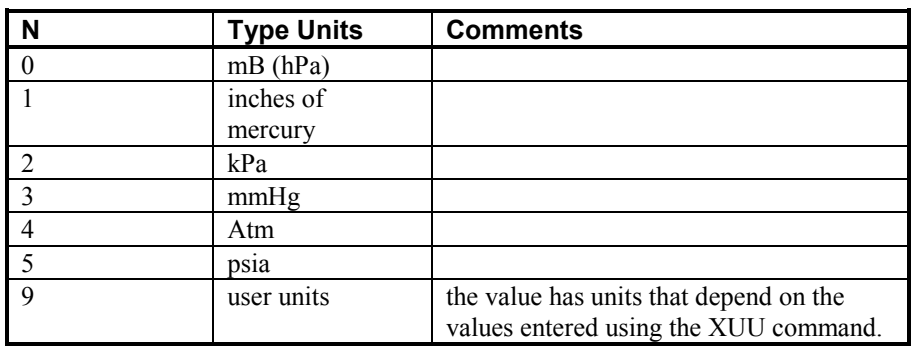

For example, the command

#### $aXUP+0+2!$

will specify the output to be in the default units (mB) with a resolution of 2 decimal places. The second parameter (2 in the example) is optional. If omitted, the resolution is not changed.

#### **Setting User Units**

If you want the sensor to read out in units other than the factory-programmed units, you will need to use the XUP command to set the units to 9, user units. When user units are selected, the software will use the equation:

 $output = mB * scale + offset$ where scale and offset are values you can enter into the system.

The XUU command is used to enter the user scale and offset. The format of the command is:

aXUUso! where s is the signed scale and o is the signed offset.

For example, the following command will set the scale to 70.32 and the offset to 0.0:

aXUU+70.32+0

Similarly, the slope and offset can be set to any values that will produce the desired units.

#### **NOTE: Remember that both a XUU and a XUP command are required for the ACCUBAR® to report in user-defined units.**

#### **Setting Station Elevation**

The ACCUBAR<sup>®</sup> will usually be installed at an elevation other than sea level. To have the ACCUBAR<sup>®</sup> report the atmospheric pressure at sea level, the sensor's elevation offset from sea level must be entered. The ACCUBAR<sup>®</sup> has two commands that can be used to enter this elevation offset. The XE command allows direct setting of an elevation offset which will be added to the measurement to compute atmospheric pressure at sea level:

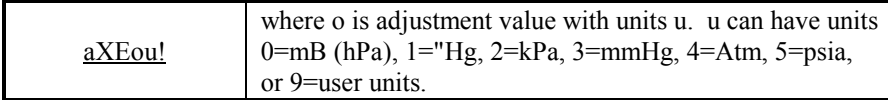

For example, the command:

#### aXE+20.2+0!

would set the elevation offset pressure to 20.2 with units of mB (hPa).

The other command used to set the elevation offset is the XS command. This command causes the sensor to make pressure readings and automatically compute a new elevation offset. You can use this command only if you have a stable, known pressure on the sensor. The command has the format:

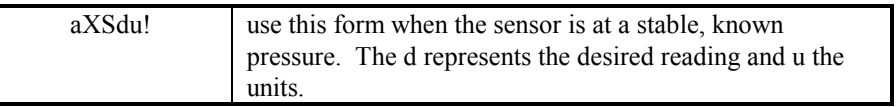

If the sensor was stable at 1005.23 mB, the following command would adjust the elevation offset to insure the 1005.23 mB reading:

#### 0XS+1005.23+0!

If the sensor was under pressure and stable at 29.921 inches of mercury, the following command would adjust the elevation to ensure the 29.921" Hg reading:

#### 0XS+29.921+1!

When the  $\text{ACCUBAR}^{\circledast}$  is done with the self-calibration, the new elevation offset is stored into memory. A subsequent aD0! command will display this offset in units of mB. The offset can also be displayed using the M3 command. The returned value will be in the current units of pressure.

#### **Analog Output Range**

The -2 version supports analog output. The output range is 0 to 5 volts. As shipped from the factory, this corresponds to 600 to 1100 mB. The analog output is driven by a 12 bit D/A converter. This means that the output changes in discrete steps of about 1.25 mV. Analog transmission of data is less accurate than digital transmission. There are three contributors to this error: Error in the transmitted value; noise and voltage drops picked up during transmission through the cable; conversion errors at the receiving end. For the ACCUBAR<sup>®</sup>, the error in the transmitted value is going to be the error in the digital value plus a voltage error of the output. For the receiving end (data recorder, logger, panel display), there is a quantization error plus an accuracy error when the analog voltage is converted to a digital value. The best resolution of a 12 bit A/D on a 0 to 5 scale is 1.25 mV. If the scale is wider or the number of bits is less, then the resolution is even coarser.

Most users will want to customize the output range to maximize the accuracy of their equipment over the range of interest. With 600 to 1100 mB corresponding to 0 to 5V, a 1 mV error corresponds to a 0.1 mB

*Bringing the Benefits of Real-Time Data Collection to the World* 

error. If the range is narrowed to 980 to 1030 mB then 1 mV error corresponds to a 0.01 mB error. The narrower range would also mean that it would take 100 mV of noise to generate a 1 mB error instead of the 10 mV that would be required with the 600 to 1100 mB range. Therefore to maximize the accuracy of data collected or displayed via the analog output, adjust the output range of the ACCUBAR® to match the range of pressures of interest. The command to set the Analog Output range is the

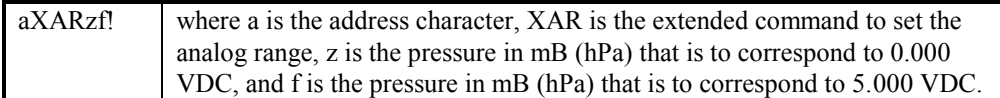

If the user wanted the output of the  $\text{ACCUBAR}^{\circledR}$  to be 800 to 1100 mB then the following command would adjust the range.

#### 0XAR+800+1100!

If the user wanted the ACCUBAR<sup>®</sup> to output V1 volts at pressure P1 and V2 volts at pressure P2, then the following formulas would be used to determine z and f.

$$
z = P1 - \frac{V1(P2 - P1)}{V2 - V1}
$$

$$
f = P1 + \frac{(5 - V1)(P2 - P1)}{(V2 - V1)}
$$

For example, suppose you want the ACCUBAR<sup>®</sup> to output 2V at 29" Hg and 4V at 31" Hg. First you would convert "Hg to mB by multiplying by 33.864. This gives V1=2V, V2=4V, P1= 982.056, P2= 1049.784. Therefore

 $z = 982.056 - (2*(1049.784-982.056)/(4-2)) = 914.328$ 

 $f = 982.056 + ( (5-2)(1049.784-982.056) / (4-2) ) = 1083.648$ 

The command would therefore be:

0XAR+914.328+1083.648!

#### **Converting Voltage to Pressure**

The formula for converting analog output voltage to pressure is:

Pressure  $=$  analog output  $*$  Slope  $+$  offset where the slope is  $(5 \text{ volt pressure value} - 0 \text{ volt pressure value}) / 5$ and the offset is the 0 volt pressure value.

For the above illustrated range of 2V at 29" Hg and 4V at 31"Hg the offset for reading the pressure in mB would be **z** which was 914.328. The slope would be (**f - z**) / 5 which is: 33.864. To compute the output in "Hg for this example, the slope would be 1 and the offset would be 27.

The slope and offset for different units when the output is configured for 600 to 1100 mB is given in the following table:

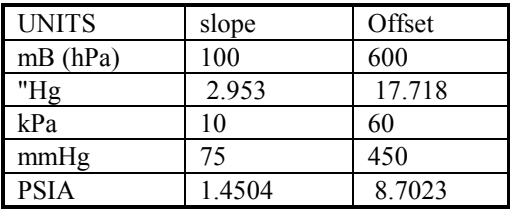

NOTE: The analog output voltage does take into account the elevation offset (set by the XE or XS commands). Therefore if the unit's elevation has been entered, it outputs the absolute pressure corrected to sea level as opposed to the site specific pressure. In other words, the analog output pressure is the same as the pressure the measure command (M) returns.

### **Configuring the Operating Mode and Averaging Time**

#### **Setting the Operating Mode**

The user can select the operating mode of the unit. There parameter that can be either enabled or disabled is background conversions. Background conversion affects the analog output. If background conversion is enabled, the ACCUBAR<sup>®</sup> will continually measure the pressure and update its analog output accordingly. Background conversions add about 7 mA to the quiescent power consumption. With background conversions disabled, the quiescent power consumption of analog units drops to about 1 mA while for digital units it drops to about 0.2 mA. Due to the increased power consumption, the background conversions should not be enabled unless they are needed. If only the analog output is being used and SDI-12 is not being used, then the background conversion must be enabled. If background conversions are disabled then the outputs will only be updated if they are enabled and the ACCUBAR<sup>®</sup> performs a pressure measurement (an M, M1, or M2 command is issued).

If the ACCUBAR $^{\circ}$  is being utilized for both SDI-12 and analog outputs then the user must decide whether they wish the auxiliary output (analog) to match the SDI-12 readings exactly or whether they should be updated independently of SDI-12. To be updated independently means that background conversions must be enabled. To only be updated when SDI-12 readings are performed, the background conversions must be disabled.

The form of the Command is:

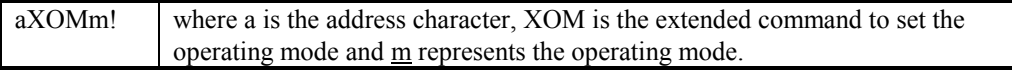

The valid values for m are:

- 0 Background operation disabled for analog units. (Low quiescent power consumption for analog units being used as a digital only unit.)
- 16 Continuously update analog output. (Normal operating mode for an analog unit).

#### **Setting the Averaging Time**

The ACCUBAR<sup>®</sup> supports user selectable averaging time for SDI-12 readings. The time period in seconds is specified with the aXT+t extended command.

#### *Bringing the Benefits of Real-Time Data Collection to the World*

For example, the command

0XT+10!

will set the averaging time to 10 seconds for an ACCUBAR<sup>®</sup> at address 0.

Note: The averaging time is not the same as the time till completion of a reading. When the ACCUBAR<sup>®</sup> is awakened by the SDI-12 data recorder and a measurement is requested, the ACCUBAR<sup>®</sup> calibrates its internal A/D converter before taking the reading. This removes any drift from the analog readings before the pressure measurement is started.

The ACCUBAR<sup>®</sup> software supports two speed regions. If the requested time is less than 1 second then the unit enters a higher speed mode. In the high accuracy mode  $(t > 1)$  there is approximately a 3 second overhead involved in the initial calibration before the ACCUBAR<sup>®</sup> starts the pressure measurement averaging. With the high speed mode the overhead drops to 0.4 seconds.

Note: It is recommended that a measurement be manually initiated (an M, M1, or M2 command) after issuing the XT command to insure that the new coefficients are flushed through the measurement system. This is particularly true with units operating in the background measurement mode. Depending on when the XT command is issued with respect to the background measurement, there is the possibility that the first reading after issuing the XT command will be incorrect.

### **Resetting the unit to Factory Default Configuration**

The ACCUBAR<sup>®</sup> supports a reset to factory default command. The reset to factory defaults command provides a means to reset most user configurable parameters in a unit back to the factory defaults. If the previous history of a unit is not known, it is recommended that this command be issued before configuring the unit to ensure a known starting configuration.

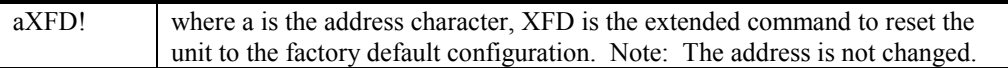

Note: It is recommended that the unit be powered down and back up after issuing this command.

A reset to factory defaults sets:

- XUP: Pressure Units to mB (hPa)
- XUT: Temperature Units to Degrees C
- XT: Averaging to one sample in slow mode
- XE: Offset to 0 (may have been previously set by the XS command)
- XOM: To factory default (dependent upon model).
- XOP: To automatically start making readings when an RS-232 connection is made.
- XAR: Resets analog output range  $0V = 600$  mB,  $5 V = 1100$  mB
- XUU: Resets user scale factor to 1 and offset to 0

Items not reset:

- Address
- Metrology lab calibration coefficients
- Resolution of pressure data returned as had been set by the XUP command.

## **5. Command Reference**

This chapter documents the commands supported by the ACCUBAR. The commands are listed in alphabetical order within a section.

## **Accubar Basic SDI-12 Commands**

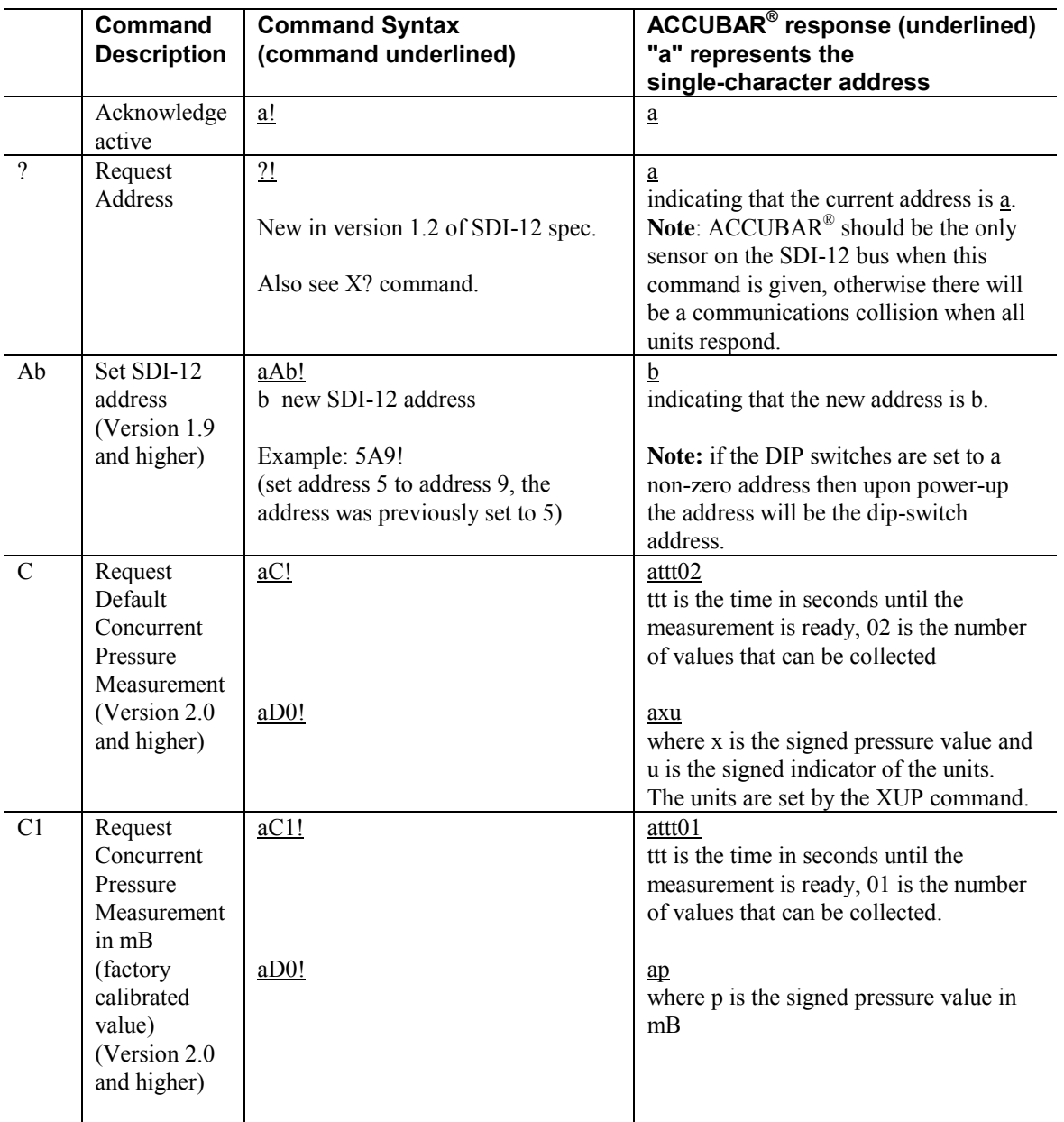

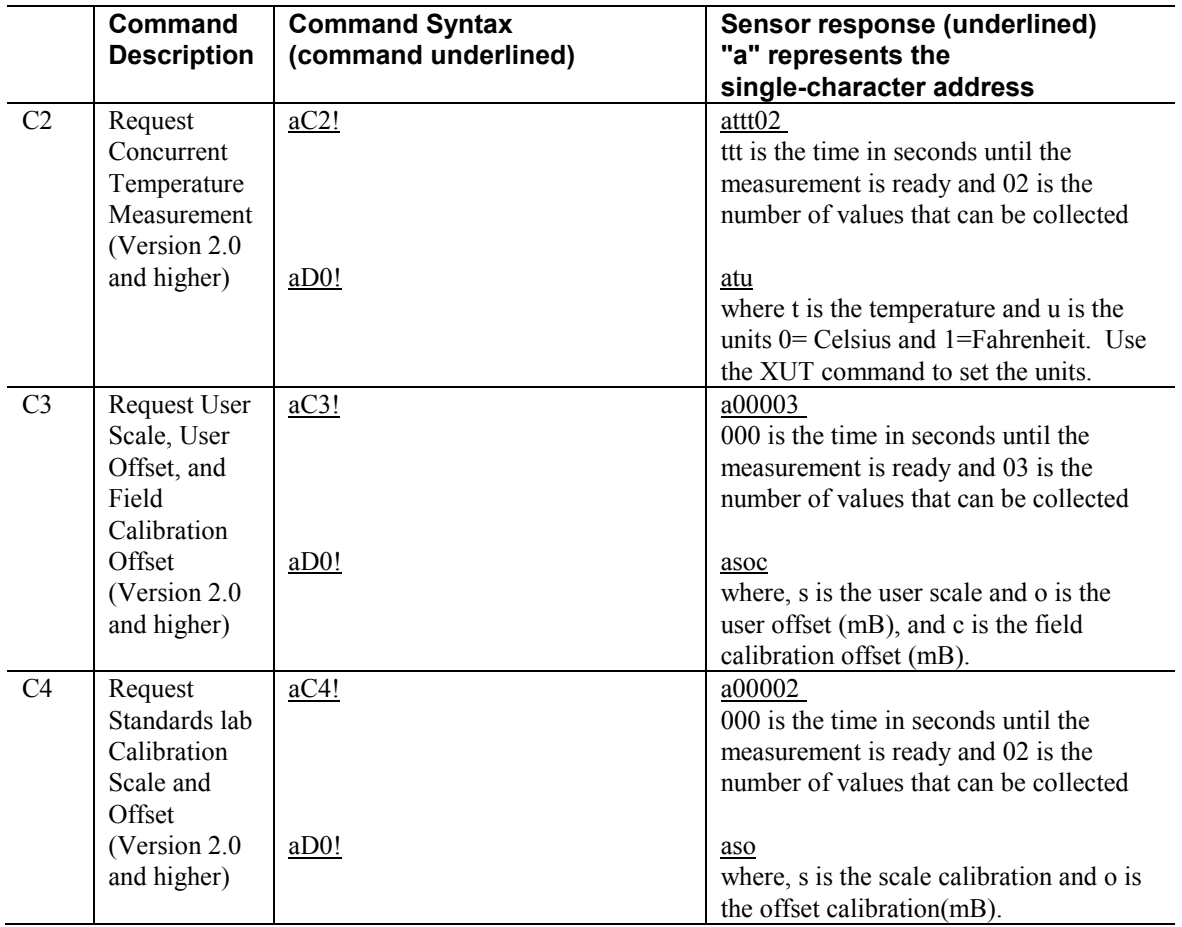

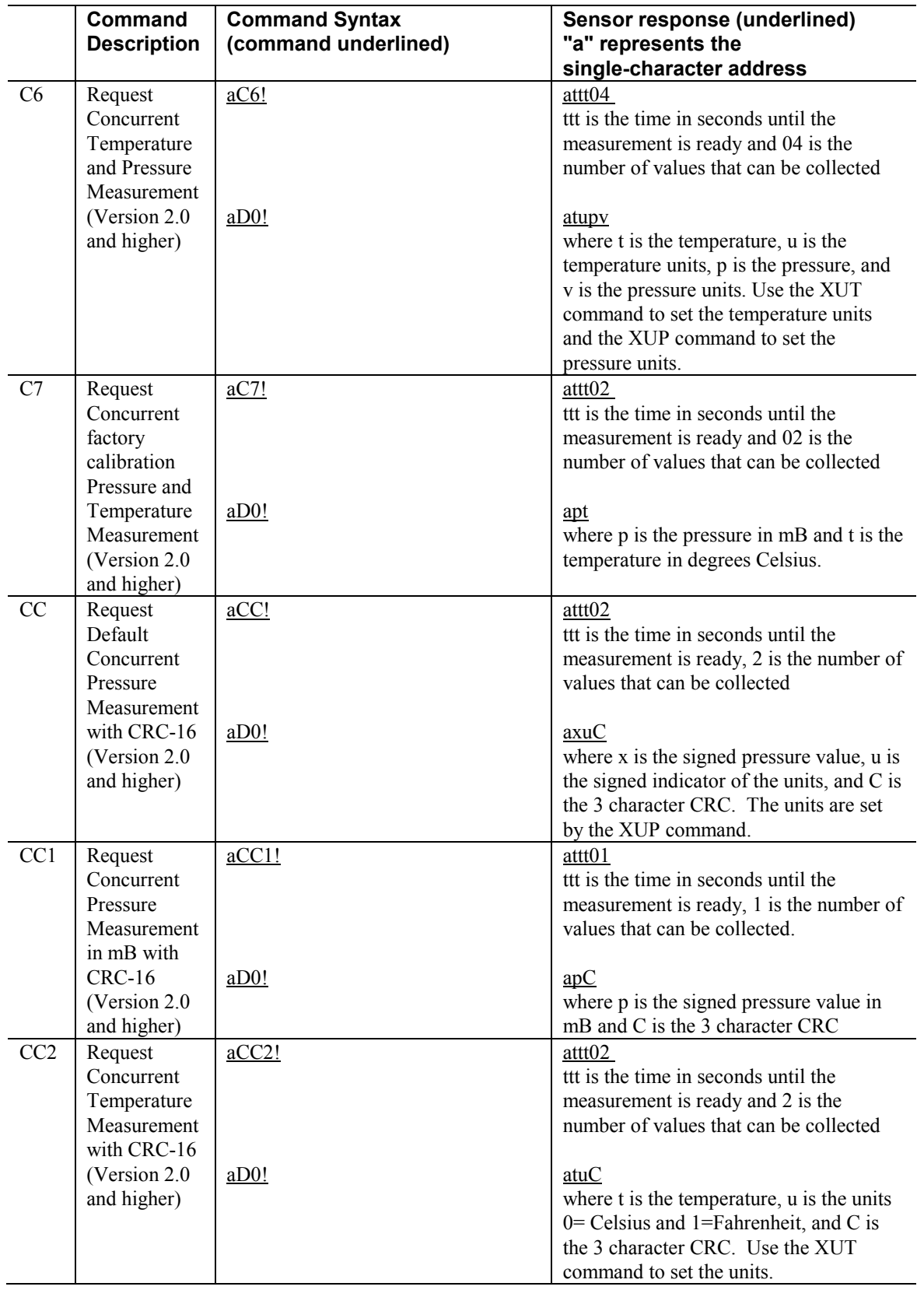

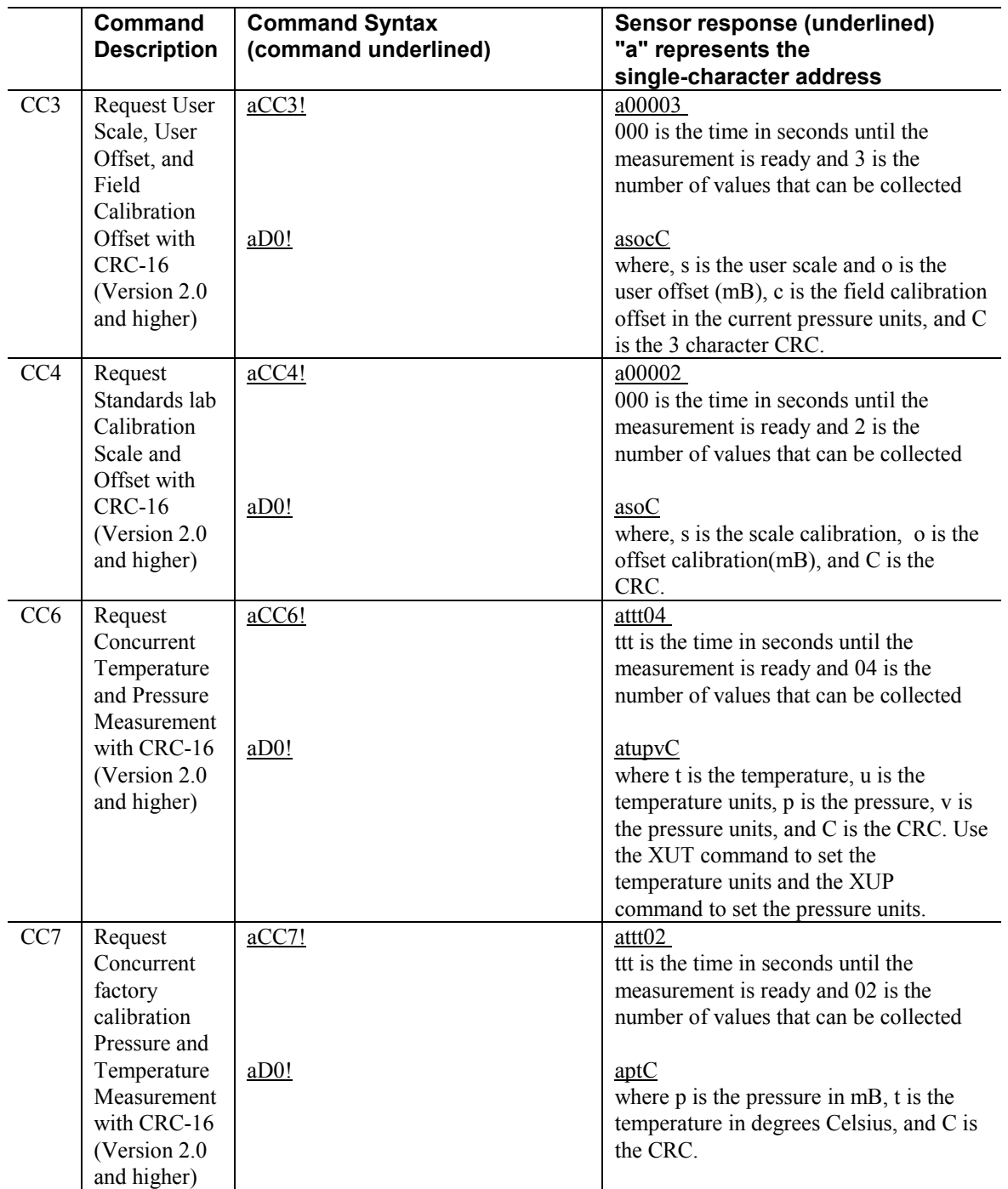

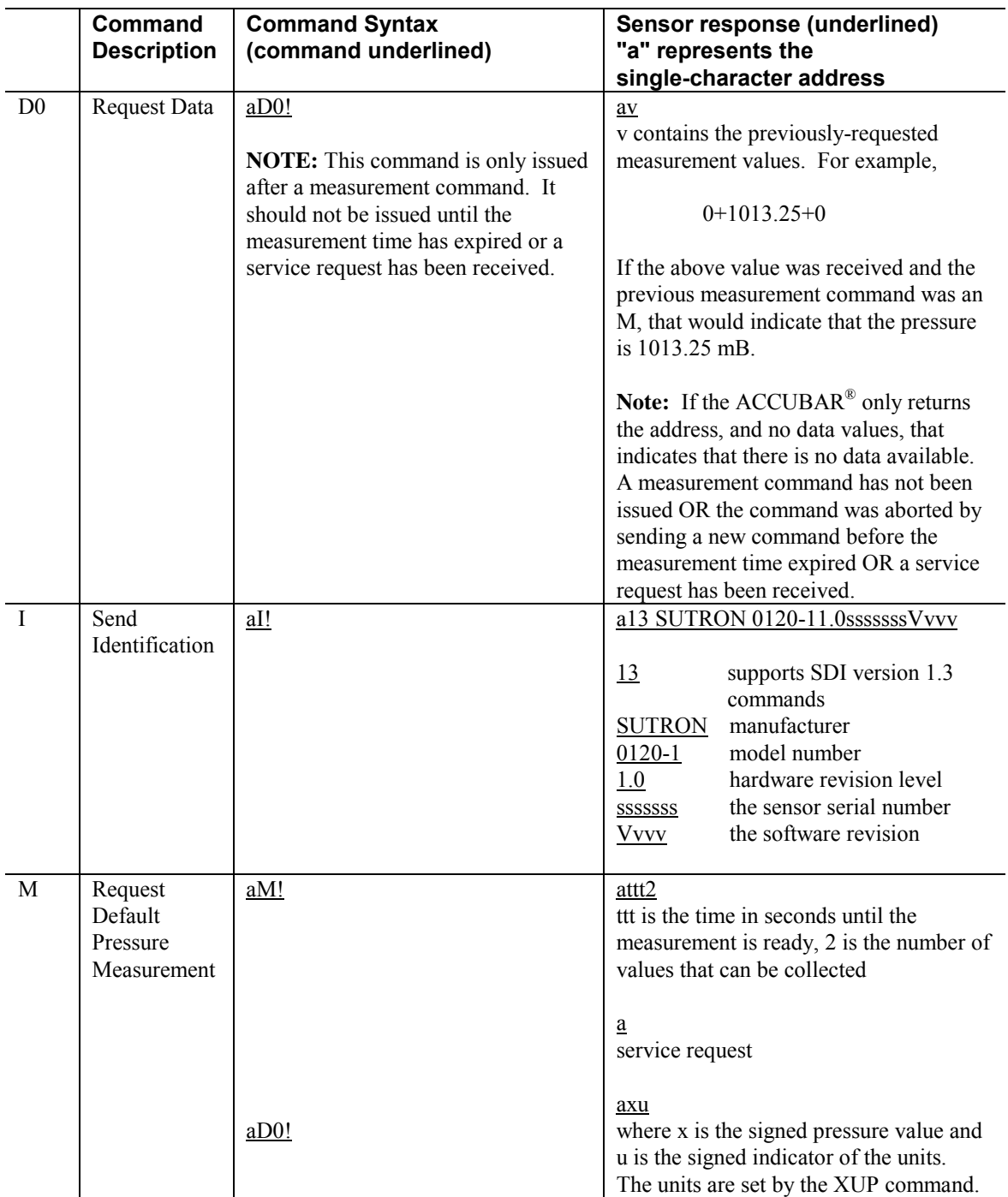

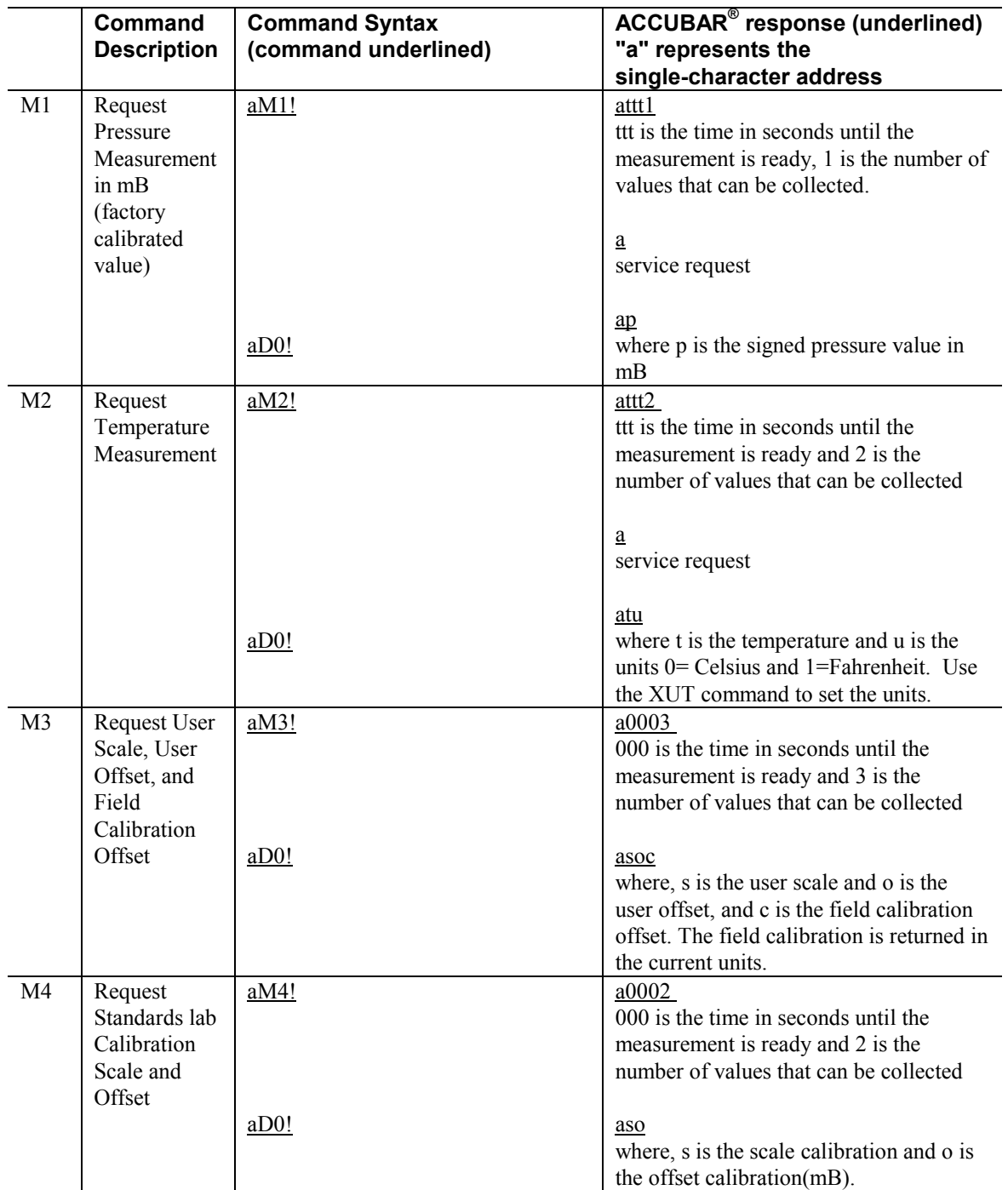

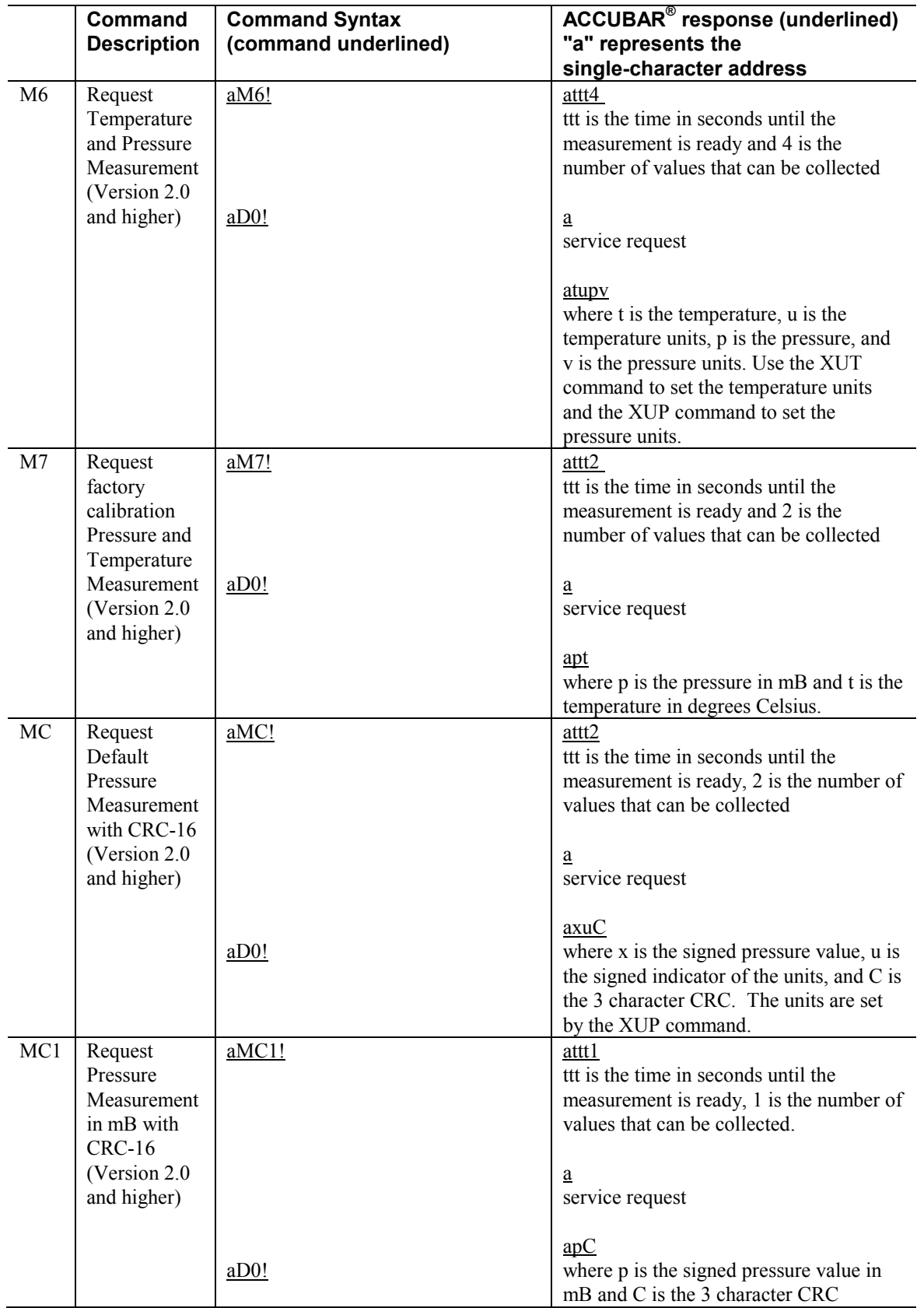

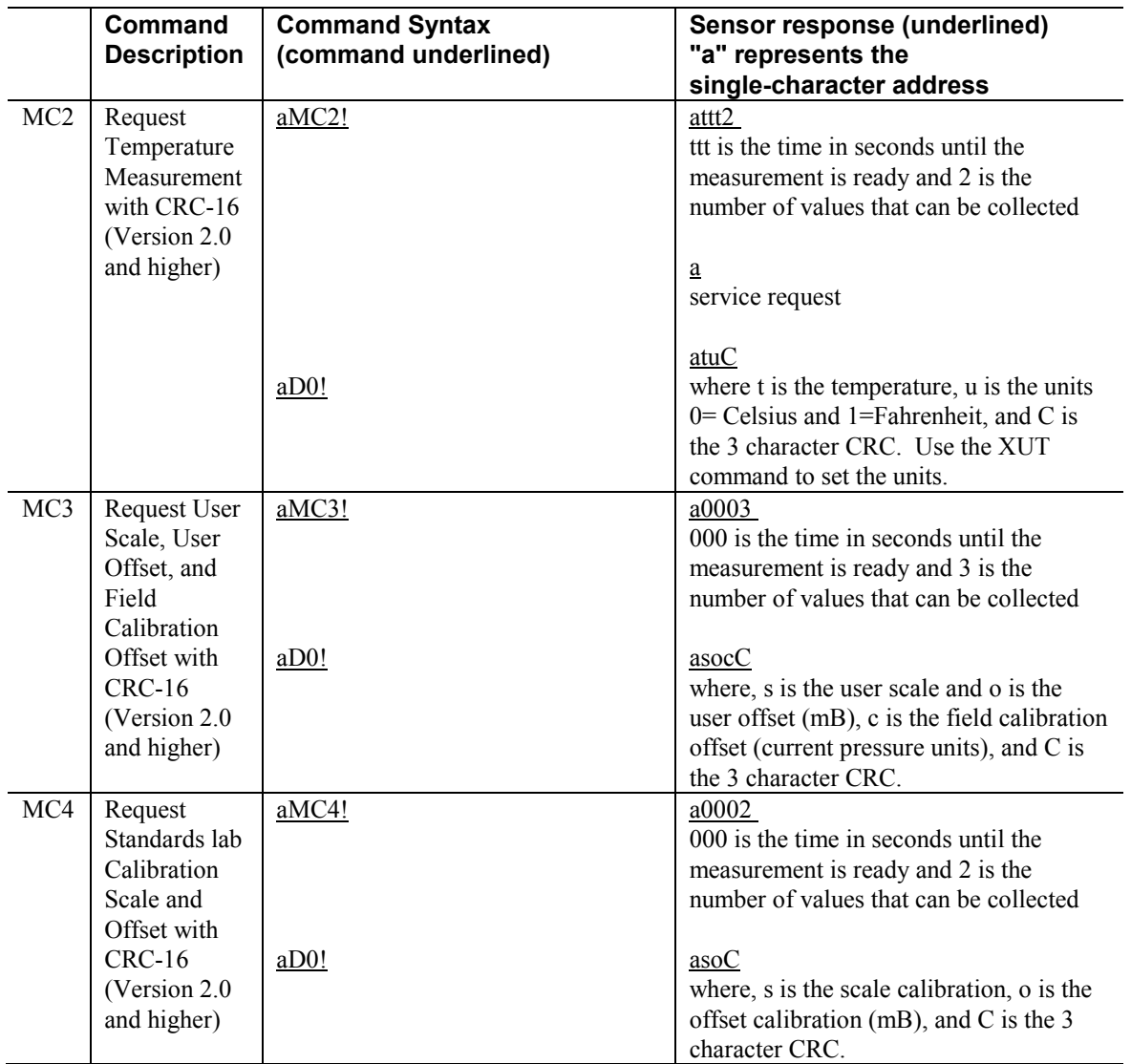

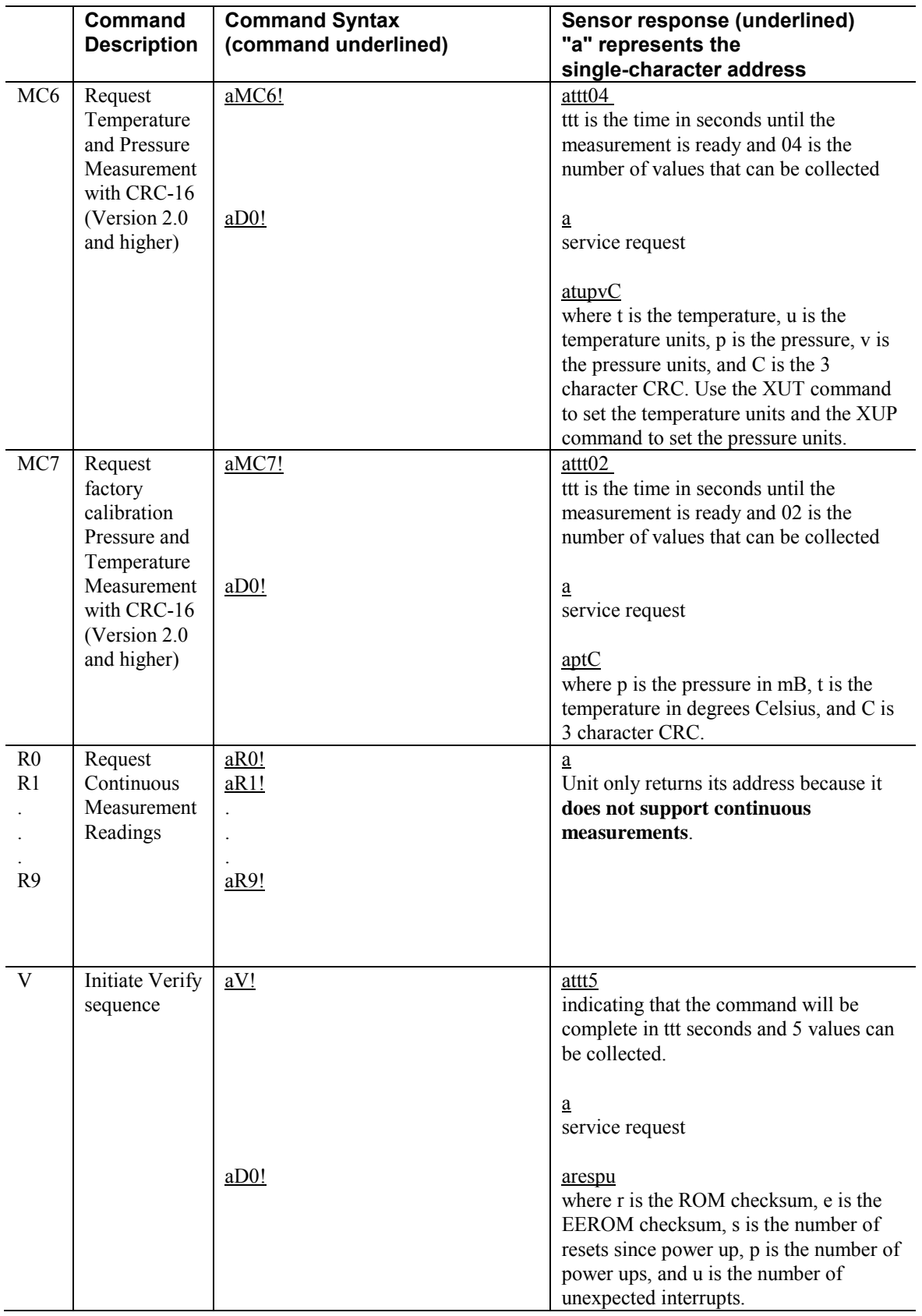

## **Accubar Extended Commands**

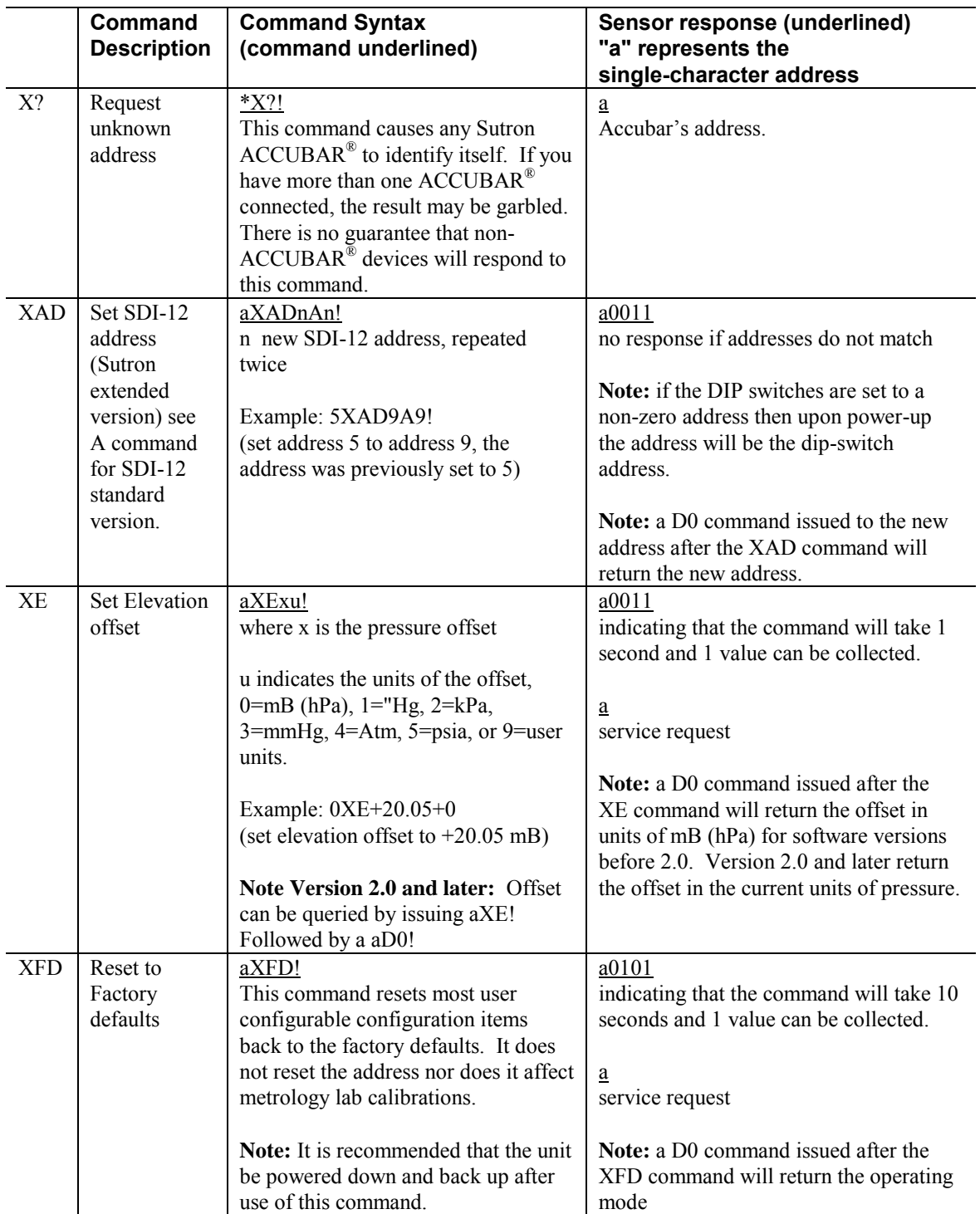

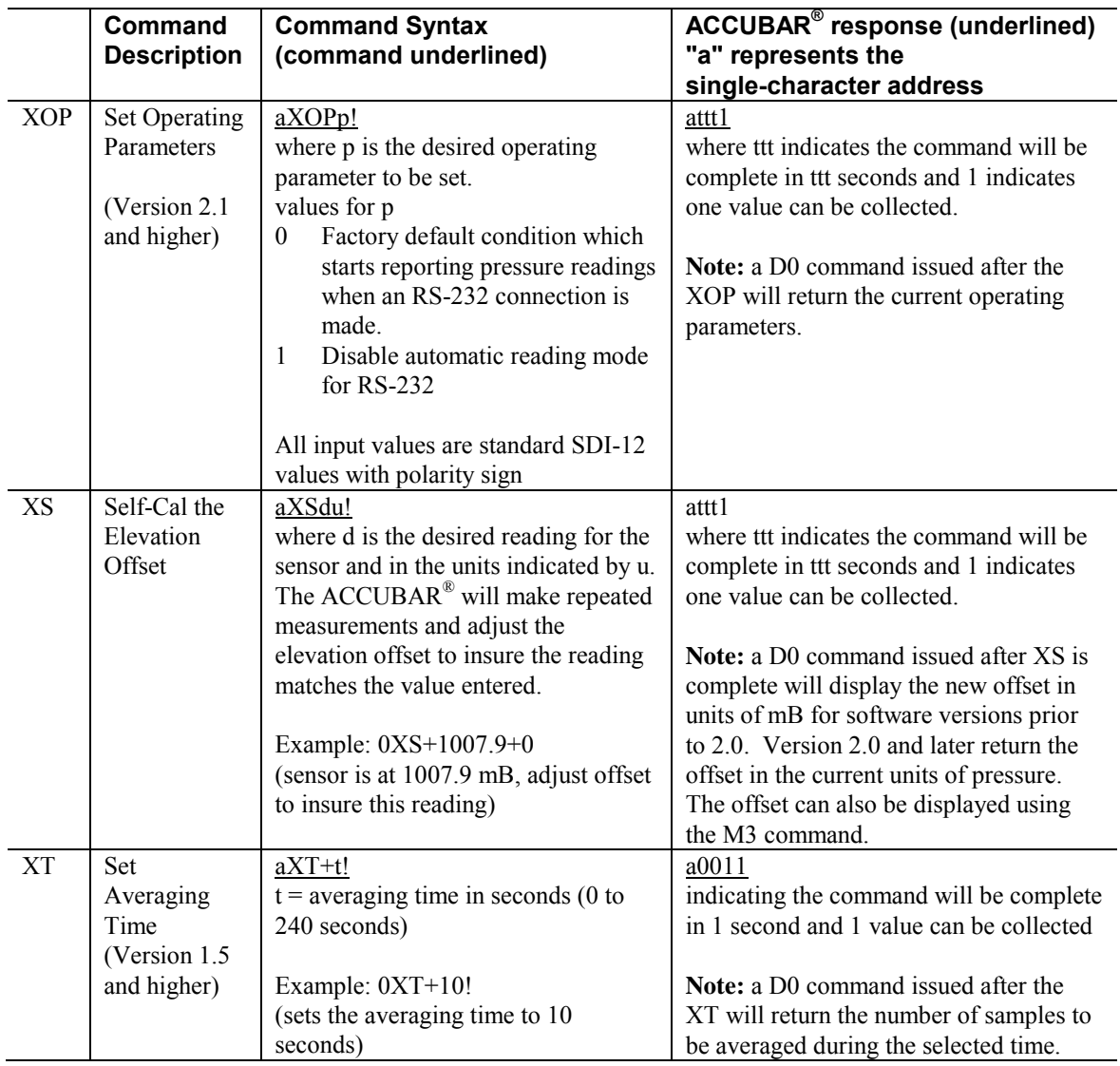

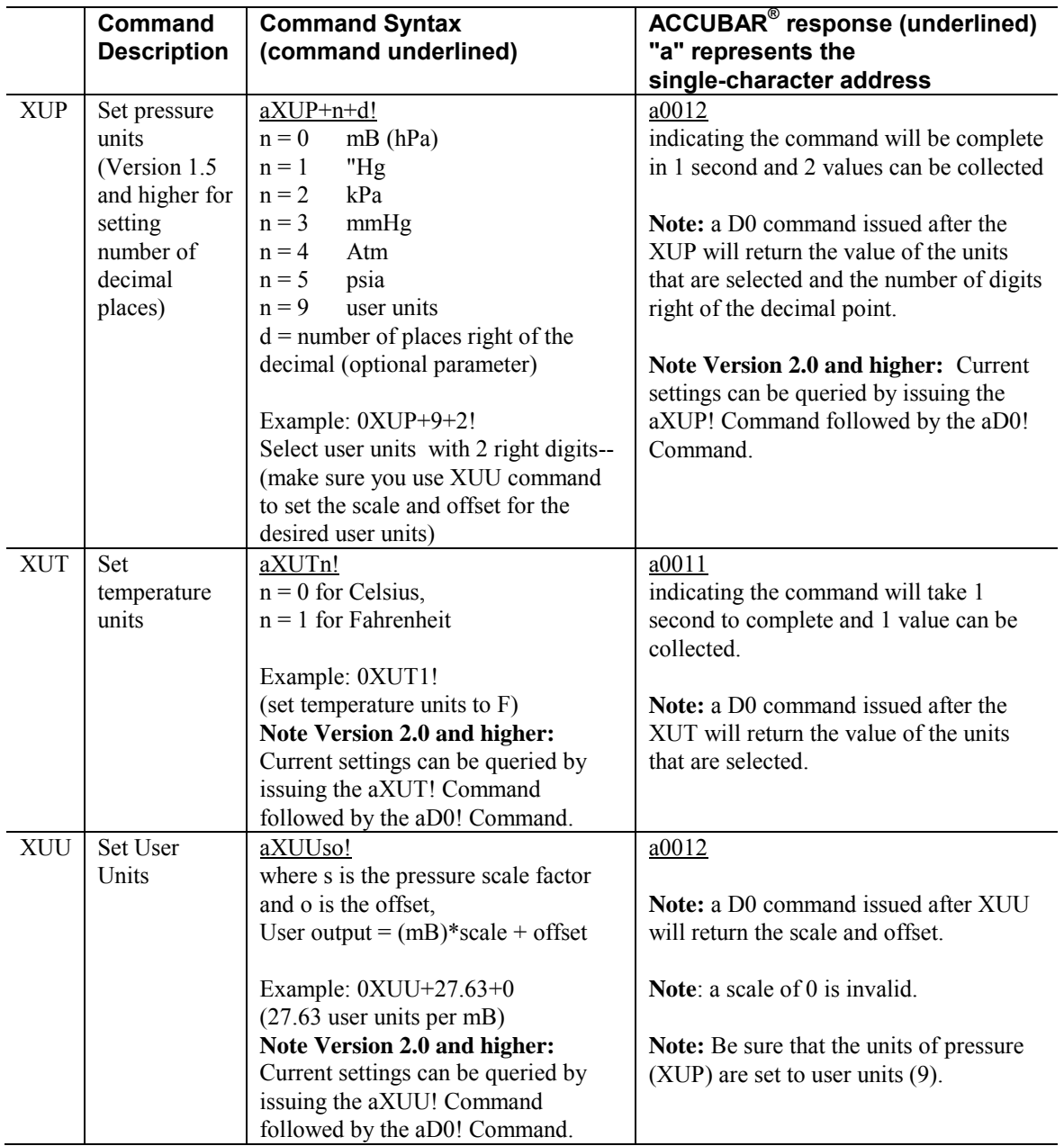

## *Bringing the Benefits of Real-Time Data Collection to the World*

## **Additional commands for Analog output units (-2)**

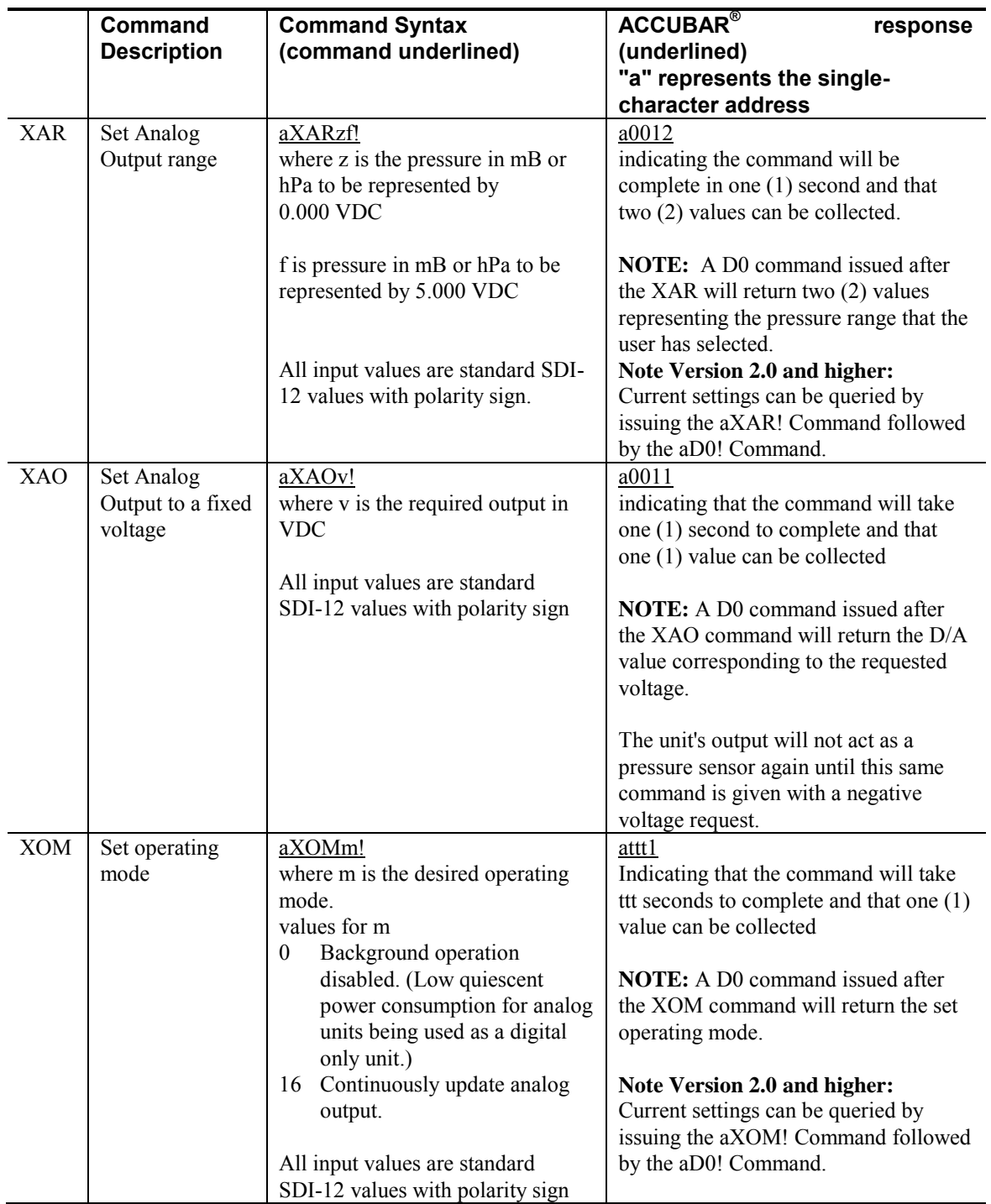

## **6. Installation**

The ACCUBAR<sup>®</sup> will return accurate and reliable pressure data in any mounting position. We recommend, however, mounting the sensor with the connector and cable gland pointing downward. This will prevent any moisture from following the cable or tubing down to the  $\text{ACCUBAR}^{\circledast}$  sensor.

The ACCUBAR<sup>®</sup> mounts to a panel or surface through two holes that are accessible under the sensor cover. The through-holes accommodate #8, #6 or M4 hardware.

The ACCUBAR<sup>®</sup> barometric pressure fitting is a hose barb for a  $3/16"$  ID tubing.

The terminal block accommodates wire sizes from 28 AWG to 16 AWG or up to 1 mm2. The recommended length of bare wire is 0.22" or 5.5 mm.

## **7. Calibration**

The Accubar under goes a rigorous screening and testing at the factory before it is shipped to ensure that it meets the accuracy specifications over temperature and that it is stable both in zero and span and will continue to be accurate over time. The drift of the ACCUBAR<sup>®</sup> in the field is typically less than  $0.05$  mB per six months. This is a small fraction of the stated accuracy of the Accubar. The stated accuracy of the ACCUBAR<sup>®</sup> is 0.5 mB, although typically it is much better. Even though it would typically take over 5 years for the ACCUBAR<sup>®</sup> to drift as much as 0.5 mB, it is recommended that the Accubar, like all precision measurement instruments, be placed on a periodic calibration schedule.

## **Factory Calibration**

The initial factory calibration typically includes over 600 different pressure temperature points that cover the complete temperature range from -40 to +60 degrees C and cover the complete pressure range from 600 to 1100 mB. This ensures that the ACCUBAR® meets the specifications over the complete pressure and temperature range. A calibration verification encompasses nearly 300 points over the complete temperature and pressure range. An Accubar can be sent back to the factory for a complete calibration over temperature. The Sutron Part number for this calibration service is: 8700-0005

## **Metrology Lab Calibration**

The ACCUBAR<sup>®</sup> does have the provision for a calibration to be performed by a Metrology Lab. The calibration coefficients that can be entered by a metrology lab are a scale and an offset parameter. There is not a provision for any temperature dependent parameters. Most metrology labs would not have the capabilities to provide a calibration over temperature and pressure. To accurately calibrate an ACCUBAR<sup>®</sup> requires a reference accuracy on the order of 0.1 mB.

To collect data for calibration of the Accubar, the M1 command should be utilize. This will ensure that field offset or old calibration coefficients do not affect the accuracy of the data collected. The command that is utilized to enter the Metrology Lab Coefficients is:

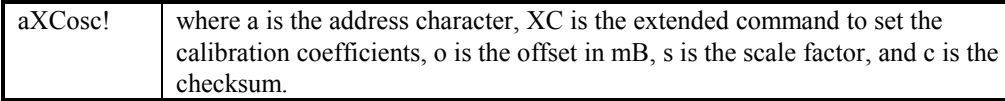

The Checksum is the 8 bit sum of the 7 bit ASCII characters (parity is striped) from and including the address character through the last character of the scale factor. It does not include the checksum string nor its delimiting polarity sign. The checksum is transmitted as an ASCII string. That means that if the 8-bit sum is 236 then the value of c is +236. The command to set the offset of the unit at address 0 to 0.0000 and the scale factor to 1.0000 would be:

#### $0XC+0+1+130!$

The calibration coefficients affect the output of the M command, the RS-232 output, the analog output, and the quadrature output. This command does not affect the output of the M1 command. The data output by the M command is computed from the following equation:

#### *Bringing the Benefits of Real-Time Data Collection to the World*

Pressure = units offset + units scale \* (field offset + calibration scale \*(press. in mB - calibration offset))

where:

 press. in mB is the factory calibration pressure as returned by the M1 command. calibration offset is entered by the XC command calibration scale is entered by the XC command field offset is entered by the XE or XS commands units scale and units offset are set by the combination of the XUP and XUU commands.

Note: Calibration scale and calibration offset can be determined via the M4 command. Note: The current value of field offset, user units offset, and user units scale can be determined via the M3 command.

## **Troubleshooting**

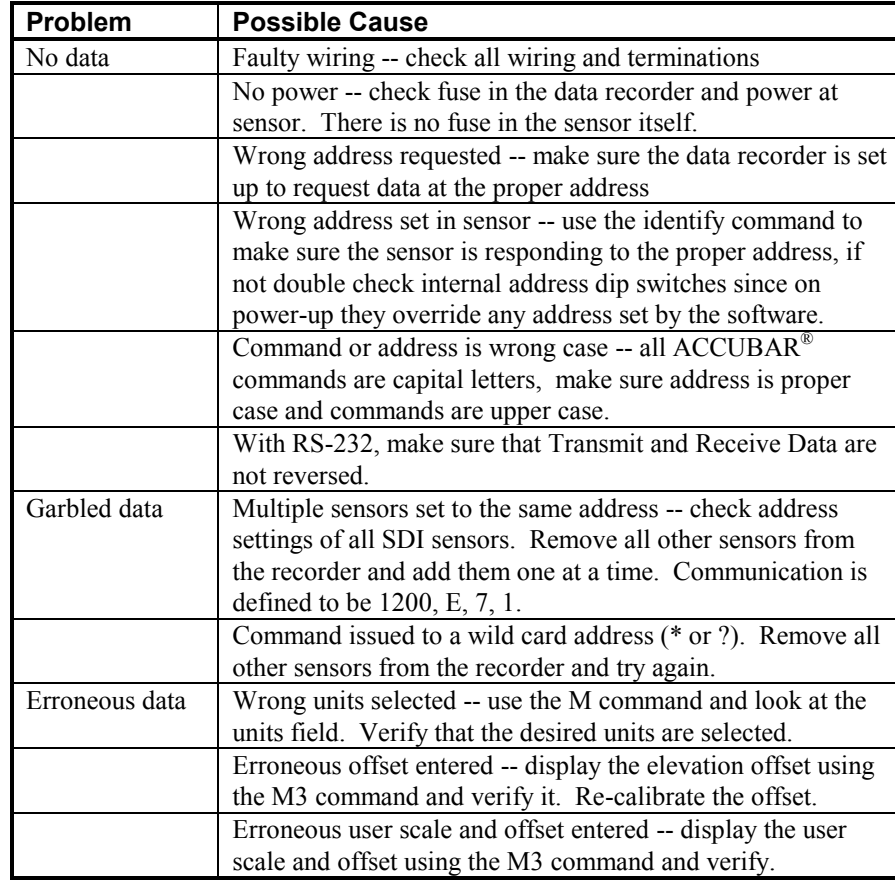

The following checklist will help in troubleshooting problems:

**CAUTION: Do not remove the microprocessor from the ACCUBAR® for any reason. If there is a problem with the processor, please notify Sutron Customer Service at (703) 406-2800. Only factory-trained personnel with specialized tools can remove the microprocessor without damaging the unit and the processor.** 

**Also note that each microprocessor has been characterized for the specific unit in which it is placed; THEY ARE NOT INTERCHANGEABLE.** 

#### **Additional Troubleshooting commands**

#### *Measure Break detect time*

The SDI-12 specification requires that all sensors ignore breaks less than 6.5mS and states that they must detect breaks that are at least 12mS in length. There is an RS-232 command for the unit to measure its break detect time. The unit should be completely disconnected from the SDI-12 bus and the command issued via the RS-232 interface. Note: The unit will ignore this command if issued via SDI-12.

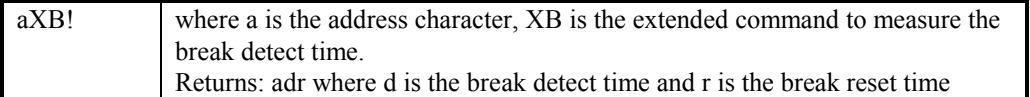

The break detect time should be between 6.5 and 8.5 milliseconds and the break reset time should be less than 1 millisecond.

#### *Test Analog output*

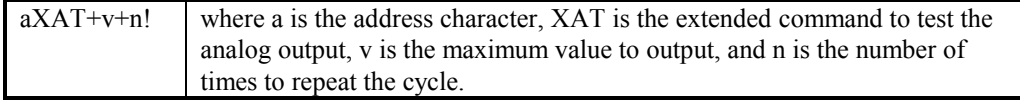

It ramps the analog output down from the value indicated by v to 0 and then repeats the process n times. The output signal when observed with an oscilloscope will be a saw tooth wave form when the analog output is working properly. The valid range for v is 0 to 4095. The valid range for n is 0 to 255. Note: This command can only be issued over the RS-232 interface. If issued over the SDI-12 interface it will be ignored. Note: A value of 0 for v will produce a zero volt signal while a value of 4095 will produce a sawtooth waveform that starts slightly above 5 volts and ramps to zero.

#### **Maintenance**

Typical maintenance for the sensor consists of checking the wiring to make sure it is not corroded or frayed, checking the tubing to make sure it is intact and leak-free, and checking or setting the elevation offset.

Maintenance should be performed at least every 6 months in order to insure that the sensor meets the accuracy specifications.

## **9. Specifications for 5600-0120 Barometric ACCUBAR®**

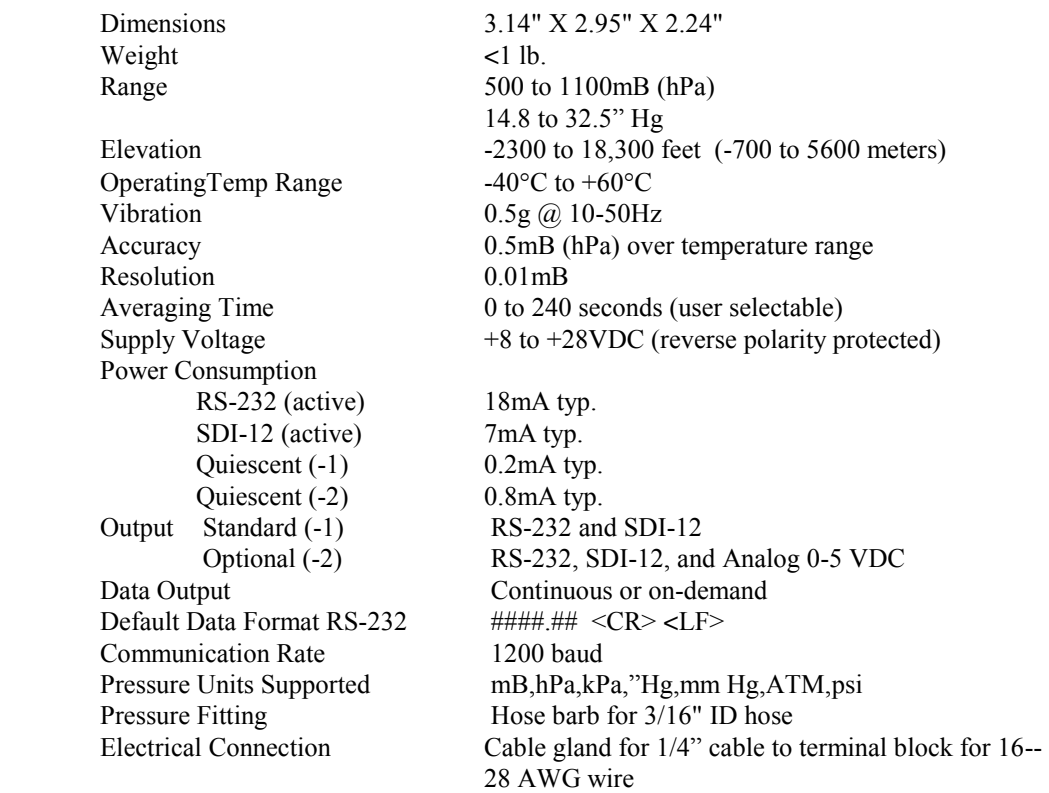

#### *Bringing the Benefits of Real-Time Data Collection to the World*

## *Bringing the Benefits of Real-Time Data Collection to the World*

## **TYPES OF PRESSURE MEASUREMENTS ABSOLUTE (PSIA)**

Pressure is measured with respect to an absolute vacuum.

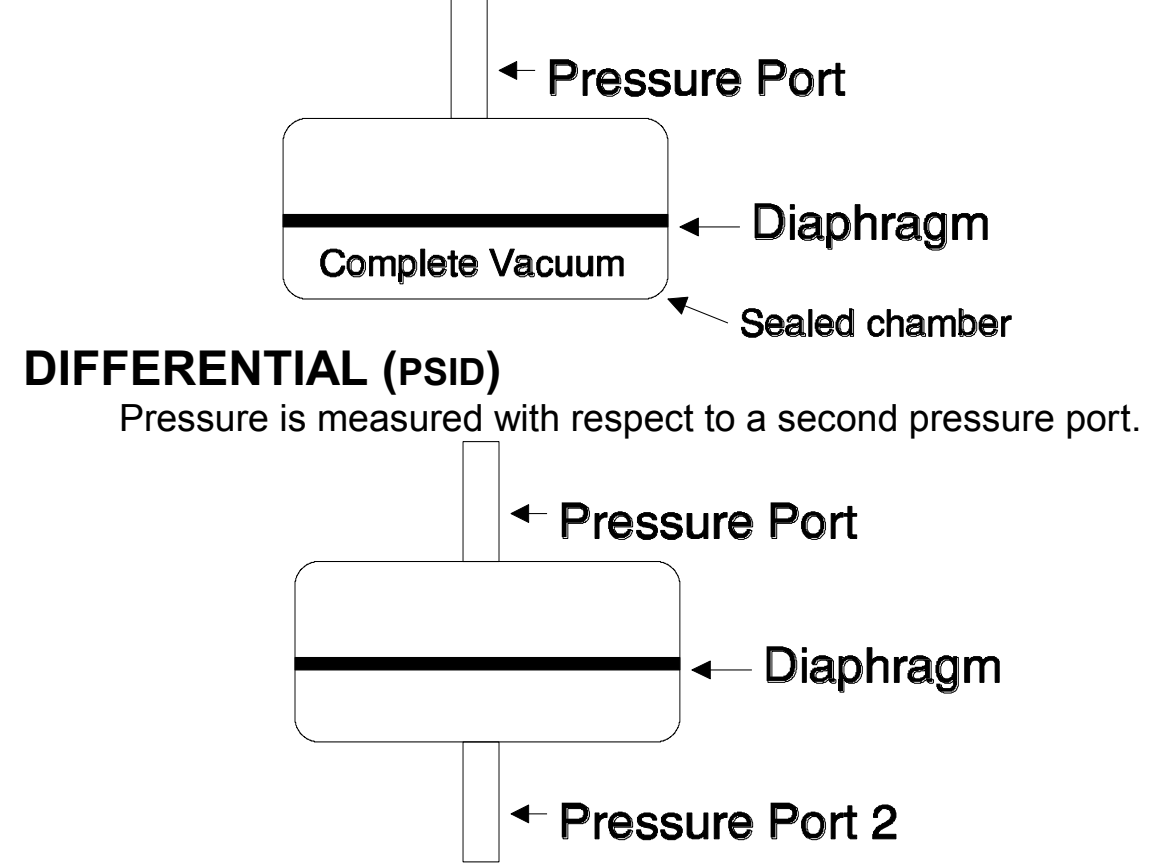

## **GAUGE (PSIG)**

Pressure is measured with respect to atmospheric pressure. Same as a differential pressure sensor with the second port open to the atmosphere.

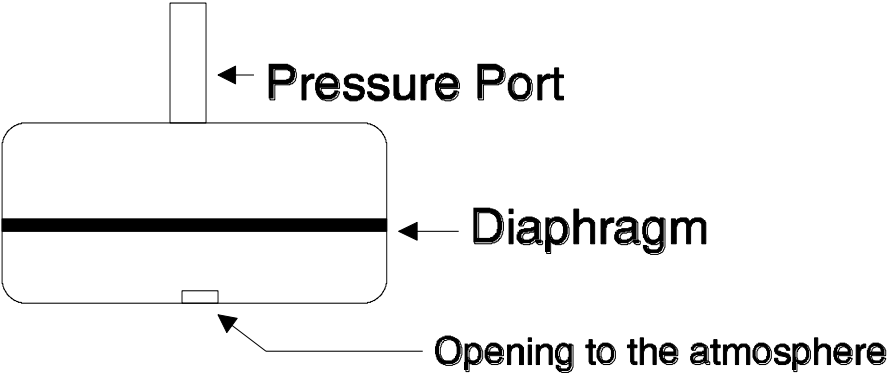

## **PRESSURE UNITS**

## **BAROMETRIC**

PSIA pounds per square inch absolute (industrial units)

mB millibars

hPa hectoPascals (WMO unit of measure)

mmHg millimeters of mercury at 0 degrees C (scientific units)

"Hg inches of mercury at 0 degrees C (common US unit)

ATM Atmospheres

torr same as millimeters of mercury

# **PRESSURE EQUIVALENTS**

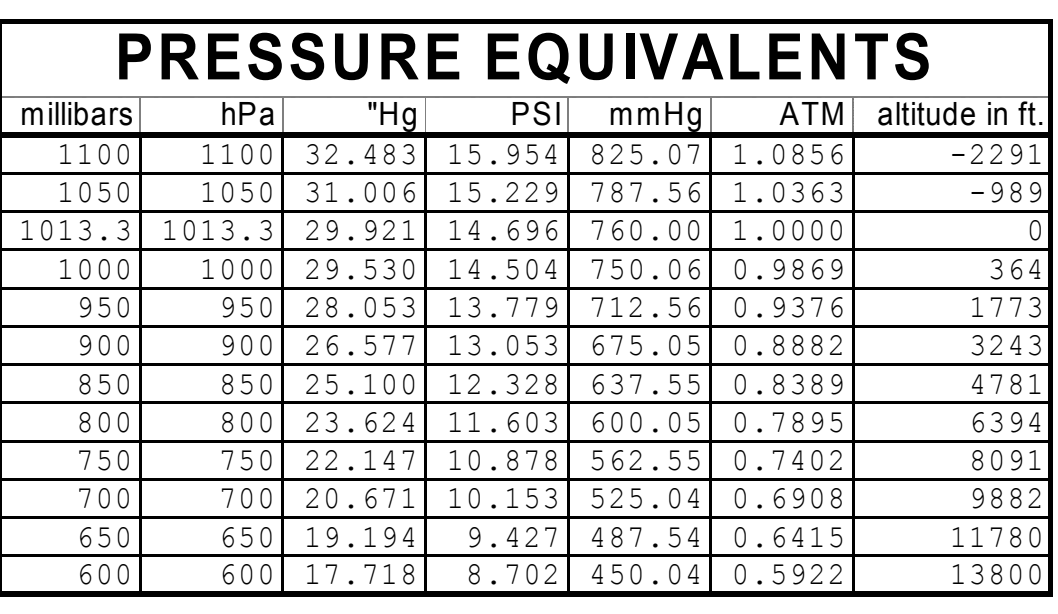

## **GAUGE**

PSIG or PSI pounds per square inch feet of water (USGS conversion factor is 2.3073 \* PSI)

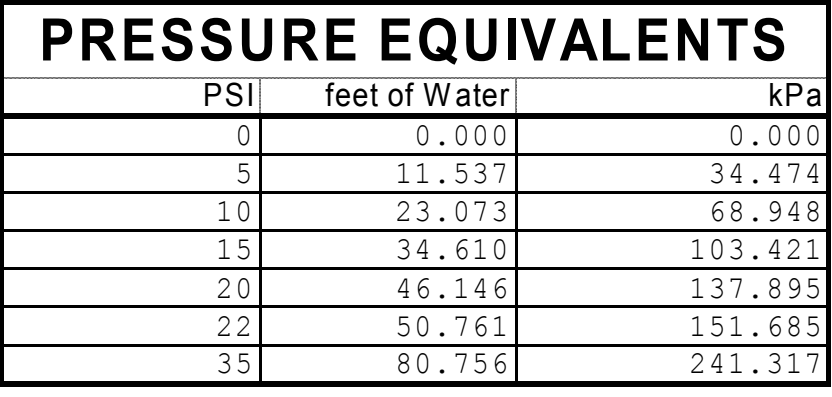

*Bringing the Benefits of Real-Time Data Collection to the World* 

## **ERROR DEFINITIONS AND EXAMPLES**

## Linearity:

 Linearity error is the deviation of the output from a straight line. Many transducers for measuring physical phenomena have outputs which do not vary linearly with the phenomena being measured. Sometimes the deviation from linear is slight and is accepted as part of the error of the device, in other cases manufacturers attempt to "linearize" the output. Usually when this done through an analog means, there will be a residual non-linearity, i.e., the non-linearity is not completely removed. The following non-linearity graph illustrates why a two point calibration (zero and full scale) is many times insufficient and ensures that the maximum error is achieved. A best fit straight line decreases the maximum error by ensuring that the errors fall evenly on both sides.

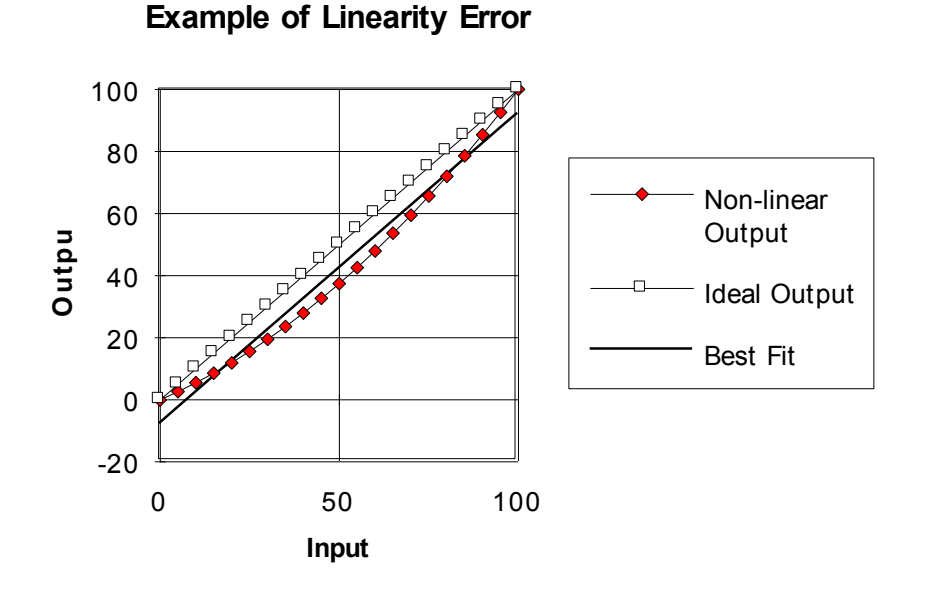

 Temperature coefficient -- This is made up of two components, the temperature coefficient of the offset and the temperature coefficient of the slope. These can be referred to as thermal shifts, temperature dependence, and other names. The offset is sometimes referred to as zero. The slope is sometimes referred to as span, sensitivity, or scale factor. The following graph illustrates why the temperature coefficient is an important specification for remote equipment. In an indoor environment a competitor's barometer is about a 0.5 mB instrument. Over the operating temperature range of Sutron equipment, it degrades to a +3 mB instrument.

#### *Bringing the Benefits of Real-Time Data Collection to the World*

 $\overline{\mathbf{4}}$  $\overline{\mathbf{3}}$  $\overline{2}$ band in millibars  $\overline{1}$  $\mathbf{o}$  $-1$ Error I  $-2$  $\mathbf -3$ -4  $-40$ -30  $-20$  $-10$  $10$ 20 30 40 50 60  $\mathbf{o}$ Temperature in degrees C

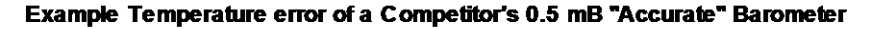

Hysteresis - This is a measure of deviation in the output when passing through an input point from two different directions. If a pressure transducer has zero pressure applied, then 10 PSI, then 22 PSI, then 10 PSI, the difference between the two 10 PSI readings would be a measure of the pressure hysteresis of the transducer. Pressure transducers can also have temperature hysteresis errors. Sometimes hysteresis is lumped in with other non-repeatability errors.

ACCURACY - Accuracy is a measure of how closely the sensor's output matches the "true" value of the parameter being sensed.

PRECISION - Precision is a measure of the repeatability of the sensor. It will most always be better than the accuracy of the sensor.

RESOLUTION - The resolution of a sensor is the smallest change in the input that is reflected in the output. For digital sensors it also refers to the smallest increment of the output. This may be greater than or less than the sensor's resolution with respect to its input. Greater resolution does not imply greater accuracy. Resolution and Accuracy are two independent variables. The advantage of resolution in excess of accuracy is that changes in the input parameter can be detected and tracked.

# CUSTOMER SERVICE POLICY

### **Dear Customer:**

Thank you for making the important decision to purchase Sutron equipment. All Sutron equipment is manufactured and tested to the highest quality standards as set by Sutron's Quality Assurance Department. Our Customer Service Representatives have years of experience with equipment, systems, and services. We have electronic technicians with field and applications experience, not limited to technical school training.

#### **Customer Phone Support**

Customer Service Representatives routinely handle a wide variety of questions every day. If questions arise, please feel free to contact me or one of the Customer Service Representatives. We are available from 8:00 am to 5:00 pm Monday through Friday and will be happy to take your call.

We can answer most sensor and interface questions on the first call. If we cannot quickly answer a question on an interface, we will work with you until we find a solution.

Sometimes a problem is application related. Although we pride ourselves on handling 95% of application related questions over the phone, we maintain constant contact with our Integrated Systems Division and Engineering Division for additional assistance.

#### **Training**

Training is an important part of the Sutron Customer Service philosophy. Without the proper training, you cannot take advantage of the benefits and advantages that Sutron equipment provides. We often supply on-site introductory training at your facility. We also hold a 3 day training seminar 4 times each year at our Sutron headquarters in Sterling Va. Contact me or your Sutron Regional Sales Manager for details.

#### **On-Site Visits**

Of course not all problems can be fixed over the phone. Sometimes a customer needs an onsite technician to identify site related problems or troubleshoot a network. Sutron can provide these services at a reasonable cost. Call for details. If you would like to learn more about Sutron products email sales@sutron.com

Thanks again for your order,

Paul Delisi Customer Service Manager Sutron Corporation [pdelisi@sutron.com](mailto:pdelisi@sutron.com)

## **Appendix C– Commercial Warranty**

## **SUTRON MANUFACTURED EQUIPMENT**

THE SUTRON CORPORATION WARRANTS that the equipment manufactured by its manufacturing division shall conform to applicable specifications and shall remain free from defects in workmanship and material for a period ending two years from the date of shipment from Sutron's plant.

Sutron's obligation under this Warranty shall be limited to repair at the factory (22400 Davis Drive, Sterling, VA 20164), or at its option, replacement of defective product. In no event shall Sutron be responsible for incidental or consequential damages, whether or not foreseeable or whether or not Sutron has knowledge of the possibility of such damages. This warranty shall not apply to products that have been damaged through negligence, accident, misuse, or acts of nature such as floods, fires, earthquakes, lightning strikes, etc.

Sutron's liability, whether in contract or in tort, arising out of warranties or representations, instructions or defects from any cause, shall be limited exclusively to repair or replacement parts under the aforesaid conditions. Sutron requires the return of the defective electronic products or parts to the factory to establish claim under this warranty. The customer shall prepay transportation charges to the factory. Sutron shall pay transportation for the return of the repaired equipment to the customer when the validity of the damage claim has been established. Otherwise, Sutron will prepay shipment and bill the customer. All shipments shall be accomplished by best-way surface freight. Sutron shall in no event assume any responsibility for repairs or alterations made other than by Sutron. Any products repaired or replaced under this warranty will be warranted for the balance of the warranty period or for a period of 90 days from the repair shipment date, whichever is greater. Products repaired at cost will be warranted for 90 days from the date of shipment.

## **NON-SUTRON MANUFACTURED EQUIPMENT**

The above Warranty applies only to products manufactured by Sutron. Equipment provided, but not manufactured by Sutron, is warranted and will be repaired to the extent of and according to the current terms and conditions of the respective equipment manufacturers.

## **REPAIR AND RETURN POLICY**

Sutron maintains a repair department at the factory, 22400 Davis Drive, Sterling, VA 20164. Turn around time normally ranges from 10-30 days after Sutron receives equipment for repair. **Call Customer Service at (703) 406- 2800 for a Return Material Authorization (RMA) number.** Return the defective equipment to the factory, transportation charges paid.

## **EXTENDED WARRANTY AND ON-SITE MAINTENANCE**

Extended warranty and on-site maintenance contracts are available. Price quotations may be obtained from Sutron customer service representatives.